# INSTRUKCJA

## **INSTALOWANIA I OBSŁUGI**

## **Kotły gazowe centralnego ogrzewania kondensacyjne**

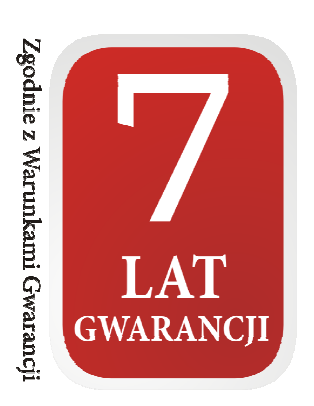

#### **Wykaz Autoryzowanego Serwisu Firmowego**

znajduje się w Książce Gwarancyjnej oraz na stronie internetowej: www.termet.com.pl w "Strefie Klienta", w zakładce "Znajdź serwis".

#### **Wykaz AutoryzowanychInstalatorów Firmow Firmowych**

znajduje się na stronie internetowej: www.termet.com.pl w "Strefie Klienta", w zakładce "Znajdź instalatora".

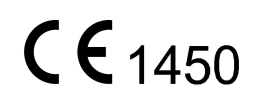

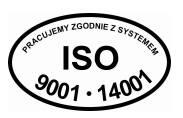

#### **SZANOWNY KLIENCIE**

#### Gratulujemy wyboru kotła produkcji **termet**

Przekazujemy Państwu wyrób nowoczesny, ekonomiczny, przyjazny dla środowiska, spełniający wysokie wymagania jakościowe norm europejskich. Prosimy o dokładne zapoznanie się z treścią instrukcji, gdyż znajomość zasad obsługi kotła oraz zaleceń producenta jest warunkiem niezawodnego, oszczędnego i bezpiecznego jego użytkowania.

Instrukcję należy zachować przez cały okres użytkowania kotła.

Życzymy zadowolenia z naszego wyrobu.

### termet

#### **WA**Ż**NE WSKAZÓWKI**

- Przeczytaj, zanim przystąpisz do instalacji i użytkowania kotła
- Instrukcja instalowania i użytkowania stanowi integralne i zasadnicze wyposażenie kotła i powinna być przechowywana przez cały okres użytkowania kotła oraz uważnie czytana, gdyż zawiera wszelkie informacje i ostrzeżenia dotyczące bezpieczeństwa podczas instalowania, użytkowania i konserwacji, których należy przestrzegać.
- Kocioł jest urządzeniem o dużym stopniu skomplikowania. Posiada szereg precyzyjnych mechanizmów.
- Niezawodna praca kotła, w dużym stopniu będzie zależała od prawidłowego wykonania instalacji, z którymi kocioł będzie współpracował. Są to instalacje:
	- gazowa,
	- spalinowo powietrzna,
	- centralnego ogrzewania,
	- ciepłej wody użytkowej.
- Instalację powietrzno- spalinową dla kotłów typu C należy wykonać z oddzielnie dopuszczonego i wprowadzonego na rynek układu powietrzno- spalinowego. Adaptery łączące kocioł z układem rurowym muszą posiadać króćce pomiarowe. Układ powietrzno- spalinowy musi spełniać warunki techniczne przedstawione w p. 3.8 niniejszej instrukcji.
- Instalacja powietrzno- spalinowa musi być szczelna. Nieszczelności na połączeniach rur spalinowych mogą spowodować zalanie wnętrza kotła kondensatem. Za wynikłe z tego powodu zniszczenia i usterki kotła producent nie ponosi odpowiedzialności.
- **Zainstalowanie kotła powierz kompetentnej osobie odpowiednio wykwalifikowanej 1) Zadbaj o to by instalator pisemnie potwierdził dokonanie sprawdzenia szczelno**ś**ci instalacji gazowej po podł**ą**czeniu do urz**ą**dzenia,**
- Zainstalowania i uruchomienia kotła można dokonać dopiero po zakończeniu prac budowlano montażowych w pomieszczeniu, w którym ma być zainstalowany kocioł. Niedopuszczalne jest instalowanie i uruchomienie kotła w pomieszczeniu, w którym trwają prace budowlane.
- Czystość powietrza i pomieszczenia, w którym ma być zainstalowany kocioł musi odpowiadać normom stawianym pomieszczeniom przeznaczonym na pobyt ludzi.
- Na instalacji c.o., w.u. i gazowej muszą być zainstalowane odpowiednie filtry, które nie są w wyposażeniu kotła.
- Przykład podłączenia kotła do instalacji podano na rys. 3.5.1
- Usterki spowodowane brakiem filtrów na instalacji c.o. i w.u. oraz na doprowadzeniu gazu, nie będą usuwane w ramach gwarancji.
- Instalacja c.o. musi być dokładnie oczyszczona i przepłukana, sposób postępowania opisano w punkcie 3.5.2
- Dla uniknięcia szkodliwego procesu zakamieniania wymiennika ciepła spaliny woda, a także w celu zmniejszenia ryzyka uszkodzenia innych elementów kotła należy:
- wodę w układzie c.o. przygotować zgodnie z wytycznymi opisanymi w punkcie 3.5.2.Odpowiednie przygotowanie wody w układzie c.o. pozwala na wieloletnią eksploatację kotła z zachowaniem jego wysokiej sprawności, co przekłada się na niższe koszty zużycia gazu. - zapewnić poprawną szczelność instalacji c.o. unikając częstego uzupełniania w wodę,
- Reklamacje z tytułu zakamienienia wymiennika ciepła spaliny woda nie będą uwzględniane w ramach gwarancji.
- Pierwszego uruchomienia kotła a także jego napraw, regulacji i konserwacji może dokonywać wyłącznie AUTORYZOWANY SERWIS FIRMOWY.
- Kocioł musi być obsługiwany wyłącznie przez osobę dorosłą,
- Nie dokonuj we własnym zakresie żadnych napraw lub przeróbek kotła.
- Nie przytykaj kratek nawiewnych i wyciągowych.
- Nie przechowuj w pobliżu kotła pojemników z substancjami łatwopalnymi, agresywnymi działającymi silnie korodująco.
- Wady kotła powstałe w wyniku eksploatacji niezgodnej z zaleceniami niniejszej instrukcji nie mogą być przedmiotem roszczeń gwarancyjnych.
- Wyklucza się jakąkolwiek odpowiedzialność producenta za szkody spowodowane błędami w instalacji i użytkowaniu wynikłe z nieprzestrzegania instrukcji podanych przez producenta i obowiązujących przepisów.
- Ścisłe przestrzeganie zaleceń zawartych w instrukcji pozwoli na długotrwałą, bezpieczną i niezawodną pracę kotła.

#### Czując zapach gazu:

- nie używaj przełączników elektrycznych mogących wywołać iskrę,
	- otwórz drzwi i okna,
	- zamknij główny zawór gazowy,
	- wezwij pogotowie gazowe.

W przypadku wystąpienia awarii należy:

- odłączyć kocioł od instalacji elektrycznej
- zamknąć kurek dopływu gazu do kotła,
- zamknąć dopływ, spuścić wodę z kotła i z całej instalacji c.o., gdy istnieje niebezpieczeństwo zamarznięcia instalacji,
- spuścić wodę również w przypadku wystąpienia nieszczelności grożącej zalaniem,

- powiadomić najbliższy **AUTORYZOWANY SERWIS FIRMOWY,** (adres w załączonym wykazie) lub producenta

#### gazowej, c.o. i odprowadzającej spaliny, tak jak to przewidują obowiązujące przepisy i normy.

<sup>&</sup>lt;sup>1)</sup> Pod pojęciem osoba wykwalifikowana rozumie się osoby posiadające kwalifikacje techniczne w dziedzinie domowych czynności montażowych niezbędnych do przyłączenia urządzeń do instalacji

## **UWAGA !**

**Instrukcja post**ę**powania podczas pierwszego rozruchu kotłów kondensacyjnych kondensacyjnych.**  Instrukcję tę należy wykorzystać również po każdorazowym opróżnieniu kotła z wody, **np. podczas remontu instalacji c.o. lub napraw kotł kotła.** 

#### Przed przystąpieniem do procedury napełnienia kotła wodą zapoznaj się szczegółowo z instrukcją instalowania i obsługi!

- **1.** Przed uruchomieniem kotła napełnij układ grzewczy wodą i odpowietrz kaloryfery.
- 2. Sprawdź poprawność podłączeń przewodów elektrycznych (sieć 230 V/50 Hz)kotła do sieci:
- L- brązowy; N niebieski; PE –żółto-zielony. Nie zamieniaj przewodów L i N. W przypadku zamiany przewodów kocioł wejdzie w stan awarii, a na wyś wietlaczu pojawi się kod błę du E01. Przy podłączeniu bezpośrednio do puszki przewody oznacz odpowiednio, aby wyeliminować ą możliwość zamiany.
- **3. Zamknij zawór odcinaj**ą**cy gaz przed urz**ą**dzeniem!**
- **4. Otwórz zawory odcinaj**ą**ce kocioł od układu c.o.**
- 5. Zdejmij obudowę kotła, odkręcając odpowiednie śruby mocujące (rys. 1).
- 6. Zdemontuj przednią osłonę komory spalania (rys.2).
- 7. Poluzuj korek na automatycznym odpowietrzniku pompy. Skieruj otwór wylotowy z korka w prawą ę w celu zabezpieczenia przetwornika ciśnienia przed zalaniem wodą (rys. 3). ą osłonę komory spalania (rys.2).<br>automatycznym odpowietrzniku pompy. Skieruj otwór wylotowy z korka w prawą stron<br>enia przetwornika ciśnienia przed zalaniem wodą (rys. 3). ,
- 8. Na ręczny odpowietrznik wymiennika ciepła załóż przeźroczysty, gumowy wężyk o średnicy wewnętrznej Na ręczny odpowietrznik wymiennika ciepła załóż przeźroczysty, gumowy wężyk o średnicy wewnętrznej<br>8 mm. Przygotuj naczynie, do którego odprowadzana będzie woda z wymiennika ciepła podczas napełniania (rys. 4).
- 9. Przekręć odpowietrznikiem na wymienniku ciepła 4-5 obrotów w lewą stronę, aby umożliwić swobodny wypływ wody podczas napełniania.
- 10. Napełnij układ kotła wodą, za pomocą zaworu do napełniania (w kotłach 1-funkcyjnych zamontowany na instalacji c.o.; w kotłach 2-funkcyjnych na wyposażeniu kotła - patrz pkt 3.5). Zawór napełniający otwieraj powoli, aby uchronić elementy kotła i instalacji c.o. przed skutkami uderzenia hydraulicznego. vietrznikiem na wymienniku ciepła 4-5 obrotów w lewą stronę, aby umożliwi<br>dczas napełniania.<br>otła wodą, za pomocą zaworu do napełniania (w kotłach 1-funkcyjnych – zamo<br>kotłach 2-funkcyjnych na wyposażeniu kotła - patrz pkt
- 11. Przelej przez układ wodny kotła i wymiennik ciepła kilkanaście litrów wody. Obserwuj wężyk odpowietrzający i uzupełniaj wodę w kotle do momentu, aż strumień wody w wężyku pozbawiony będzie dużych pęcherzyków powietrza. \*
- 12. Powoli zakręcaj odpowietrznik ręczny, jednocześnie zakręcając zawór do napełniania. **Zawór gazowy pozostaje nadal zamkni**ę**ty!**
- 13. Włącz zasilanie kotła. Odczekaj, aż układ sterowania przejdzie procedurę startu, testowania wewnętrznych podzespołów i wietrzenia komory spalania (czas ok 10 – 30 sek.).

Uwaga: w niektórych modelach kotłów po zakończeniu procedury startu uruchamia się funkcja "wspomagania odpowietrzania kotła", która na wyświetlaczu sterownika sygnalizowana jest symbolem "Po" i trwa 3 min. Ten czas należy wykorzystać na odpowietrzenie układu i wymiennika ciepła opisane w pkt. 16. Załączenie funkcji "wspomagania odpowietrzania" wymaga ciśnienia wody powyżej 0,5 bar, dlatego podczas tej procedury kontroluj i uzupełniaj ciś nienie wody w kotle, najlepiej utrzymując je w przedziale 1,0-1,5 bar. Ciśnienie wody wskazywane jest na wyświetlaczu układu sterowania.

- 14. Zgodnie z instrukcją kotła ustaw tryb pracy ZIMA. Jeśli do sterownika kotła został podłączony wcześniej termostat pokojowy, to zwiększ na nim żądaną temperaturę, aby kocioł uruchomił się w trybie grzania c.o.
- 15. Ze względu na to, że zawór gazowy przed kotłem jest zamknięty, sterownik kotła wejdzie w blokadę E01 (brak gazu). Pozwoli to jednak na ciągłą pracę pompy i usuwanie powietrza napływającego wraz z wodą z instalacji oraz ciągły przepływ wody przez wymiennik ciepła. Pozostaw kocioł w tym stanie przez 2-3 min.
- 16. W tym czasie kilka razy odkręcaj i zakręcaj ręczy odpowietrznik na wymienniku ciepła, aby pozbyć się resztek powietrza. 16. W tym czasie kilka razy odkręcaj i zakręcaj ręczy odpowietrznik na wymienniku ciepła, aby pozbyć<br>się resztek powietrza.<br>17. Skasuj blokadę E01 przyciskiem "reset" i ustaw sterownik kotła do trybu odczytu ciśnienia. Pod
- pierwszych dni pracy kotła zaleca się ustawienie ciś nienia wody w układzie c.o. na poziomie ok. 1,8-2,0 bar. Ułatwi to pracę odpowietrznika na pompie w kotle i na elementach układu c.o. \*\*
- 18. **Odkr**ęć **gaz** i ponownie skasuj blokadę E01.
- 19. Zgodnie z instrukcją obsługi ustaw żądane parametry pracy kotła. \*\*\* ą
- 20. Skontroluj ciśnienie wody w układzie c.o., a w razie potrzeby uzupełnij do właś ciwego.

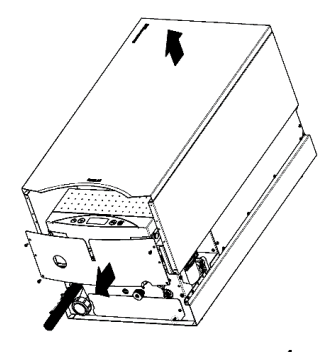

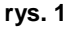

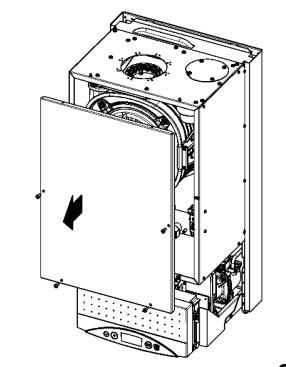

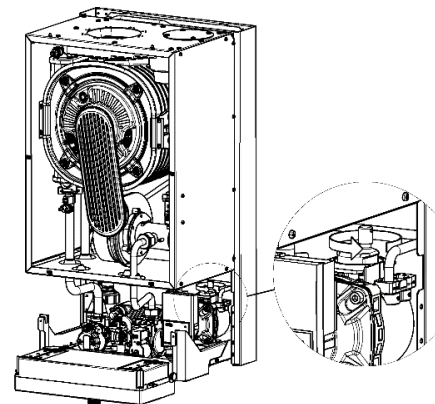

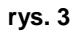

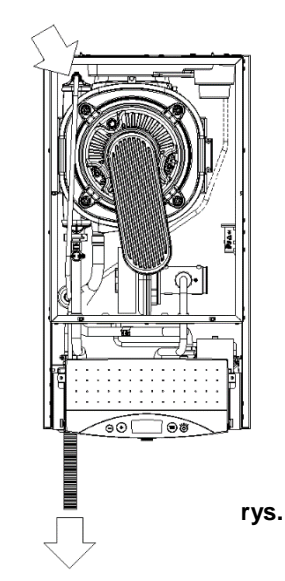

**rys. 2** 

<sup>\*</sup> Wzależności od wielkości układu c.o. czas napełniania kotła i instalacji wodą może być różny, dlatego też zaleca się wcześniejsze napełnienie instalacji c.o.

<sup>\*\*</sup> W domowych układach c.o. nominalne ciśnienie pracy powinno być ustawiane na poziomie 1,2-1,6 bar

<sup>\*\*\*</sup> **Uwaga!** Kocioł fabrycznie ustawiony jest na pracę w instalacji grzejnikowej c.o. W przypadku układu podłogowego należy układ sterowania kotła przystosować do innych parametrów pracy. Czynność tę wykonuje Autoryzowany **rys. 4**<br>Serwis Firmowy Serwis Firmowy

Spis treści

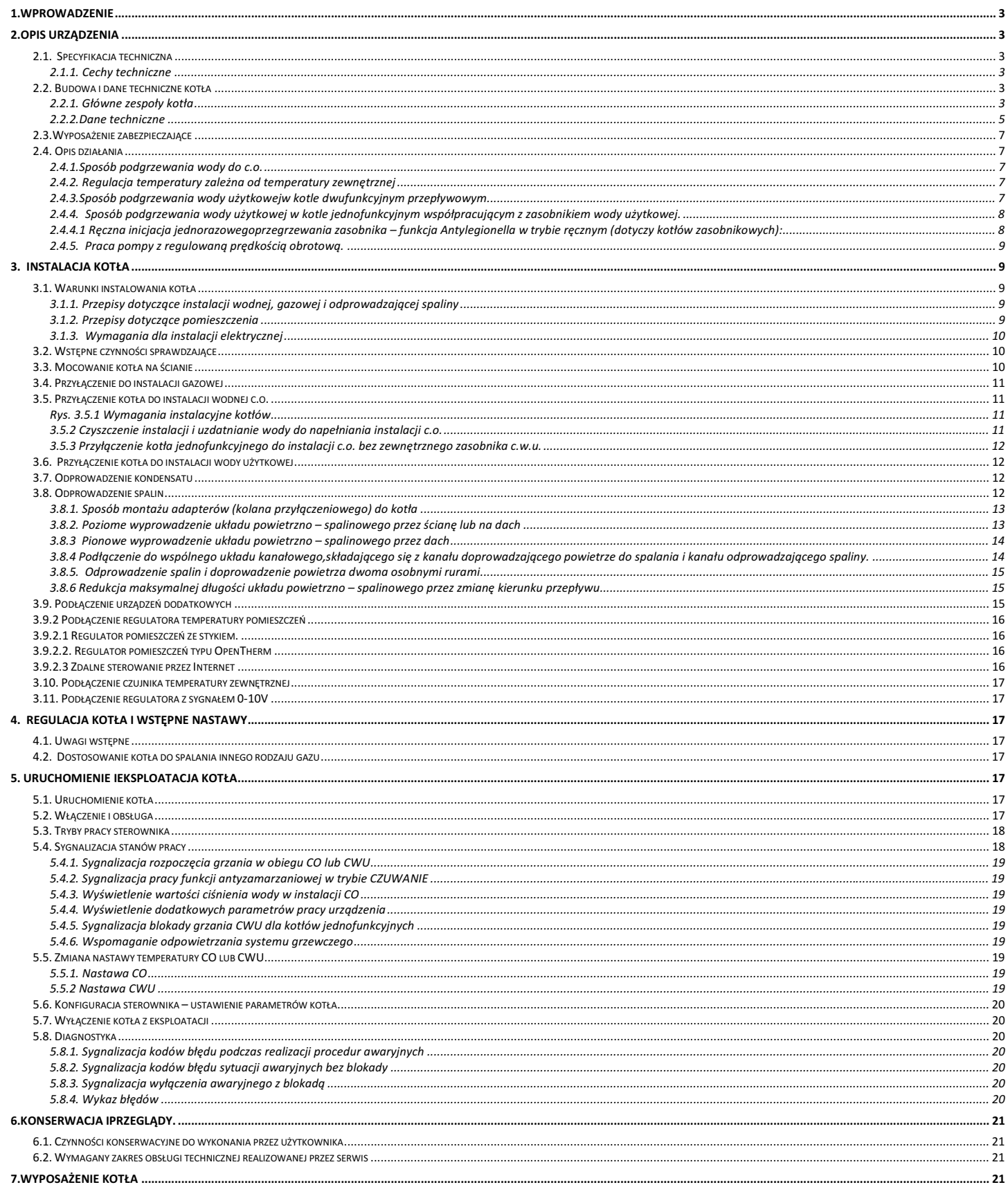

#### **1.WPROWADZENIE**

Kocioł gazowy centralnego ogrzewania jednofunkcyjny i dwufunkcyjny, kondensacyjny przeznaczony jest do zasilania instalacji centralnego ogrzewania i do podgrzewania wody użytkowej.

W niniejszej instrukcji opisane są typy kotłówECOCONDENS GOLDPLUS dwufunkcyjne przeznaczone do zasilania instalacji centralnego ogrzewania i podgrzewania wody użytkowej w przepływowym wymienniku ciepła woda –woda:

#### **ECOCONDENS GOLD PLUS-20/20; ECOCONDENS GOLD PLUS-32/35**

oraz typy kotłów ECOCONDENS GOLDPLUS jednofunkcyjne przeznaczone do zasilania instalacji centralnego ogrzewania i podgrzewania wody użytkowej w oddzielnie podłączonym zasobniku wody użytkowej:

#### **ECOCONDENS GOLD PLUS-20; ECOCONDENS GOLD PLUS -32**

Adaptacji poniższych typów kotłów do współpracy z zasobnikiem musi dokonać Autoryzowany Serwis Firmowy.

Kotły ECOCONDENS GOLDPLUS pobierają powietrze do spalania spoza pomieszczenia zabudowy, w którym obwód spalania jest uszczelniony w odniesieniu do obszaru mieszkalnego budynku w którym jest zainstalowany - rodzaju wykonania instalacji: C<sub>13</sub>; C<sub>33</sub>; C<sub>43</sub>; C<sub>63</sub>; C<sub>63</sub>lub pobierają powietrze do spalania z pomieszczenia spełniającego odpowiednie, wymagane przepisami warunki - rodzaj wykonania instalacji B<sub>23</sub>.<br>Bliższe informacje dotyczące rodzaju wykonania - wg pkt. 3.8 oraz normy PN-EN 15502-2-1+A1:2017-02 [EN 15502-2-1:2012+A1:2016].

#### **2.OPIS URZ**Ą**DZENIA**

**2.1. Specyfikacja techniczna**

#### **2.1.1. Cechy techniczne 2.2. Budowa i dane techniczne kotła 2.2.1. Główne zespoły kotła**

#### **Opisy do rysunków 2.2.1.1 ÷ 2.2.1.3**

- dla c.o. i c.w.u.
- Zapłon elektroniczny z jonizacyjną kontrolą płomienia;

• Elektroniczna płynna modulacja płomienia palnika

- Możliwość ustawiania mocy kotła
- Regulacja temperatury wody c.o. i c.w.u. ;
- Funkcja łagodnego zapłonu;
- Stabilizacja ciśnienia gazu na wejściu;
- Dostosowane do współpracy zinstalacją (c.o.)
- systemu zamkniętego
- 
- 
- 8. Zespół gazowy  $\frac{1}{20}$ . Odpowietrznik 20. Zespół gazowy  $\frac{1}{20}$ . Phytowy wymiennik ciepła woda woda. 10. Elektroda zapłonowa/ kontroli płomienia 21.<br>11. Palnik, 22.
	-
- 
- 13. Wymiennik ciepła spaliny woda
- 15.Ogranicznik temperatury jako zabezpieczenie przed przekroczeniem
- granicznej temp. wody grzewczej, 16. Bezpiecznik termiczny spalin,
- 17. Naczynie wyrównawcze
- 5. Wentylator, 18. Czujnik NTC temperatury w. g. zasilanie 7. Pompa, 19. Przetwornik ciśnienia wody grzewczej,
	-
	-
	-
- 11. Palnik, 22. Zawór do napełniania instalacji brown a zawór do napełniania instalacji 12. Zawór bezpieczeństwa bar,
	- 25. Zawór bezpieczeństwa3 bar,<br>26. Czujnik przepływu w.u.,
	-
	- 27. Czujnik NTC temperatury wody użytkowej

28. Czujnik NTC temperatury wody grzewczej – powrót (tylko w kotłach z pompą PWM)

- 29. Syfon
- 30. Zespół mieszający
- 33. Zawór spustowy

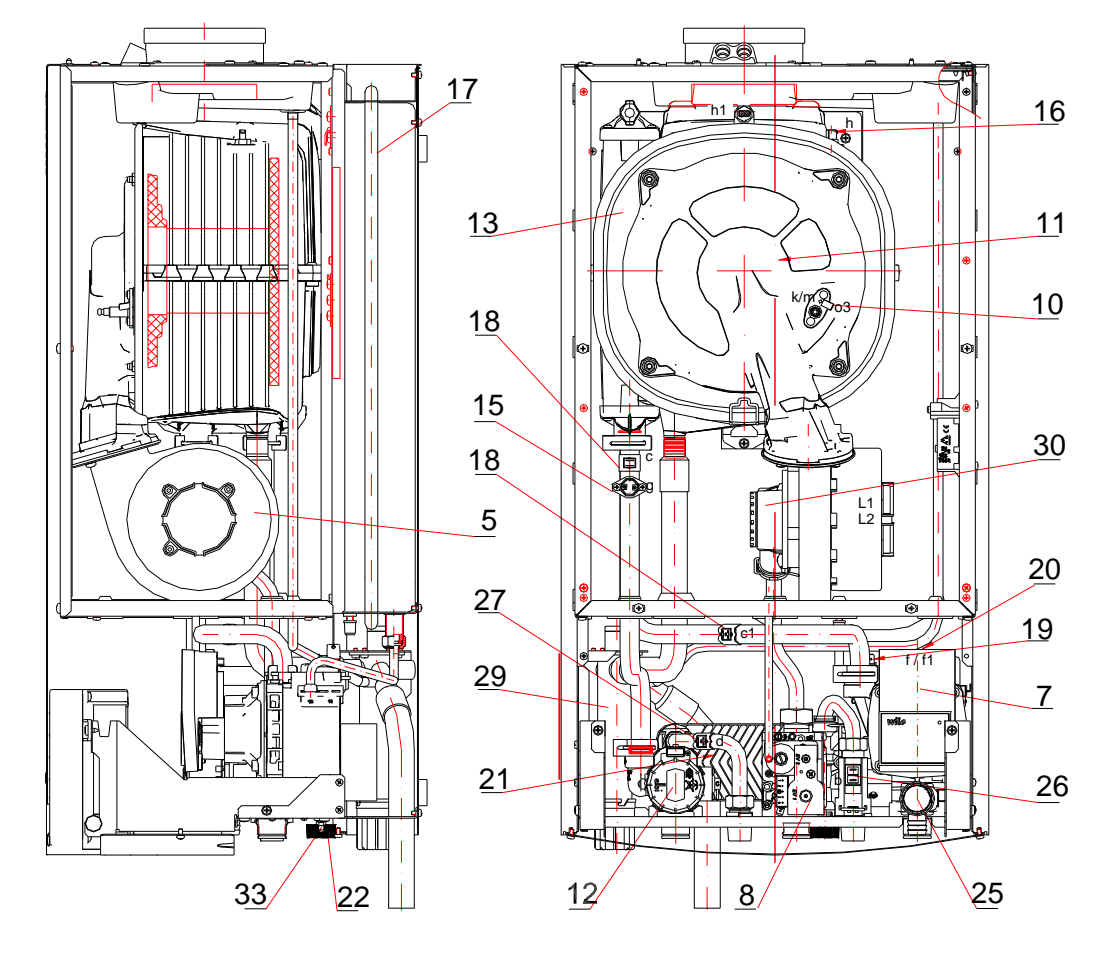

**Rys.2.2.1.1. Rozło**ż**enie elementów w kotle ECOCONDENS GOLDPLUS dwufunkcyjnym**

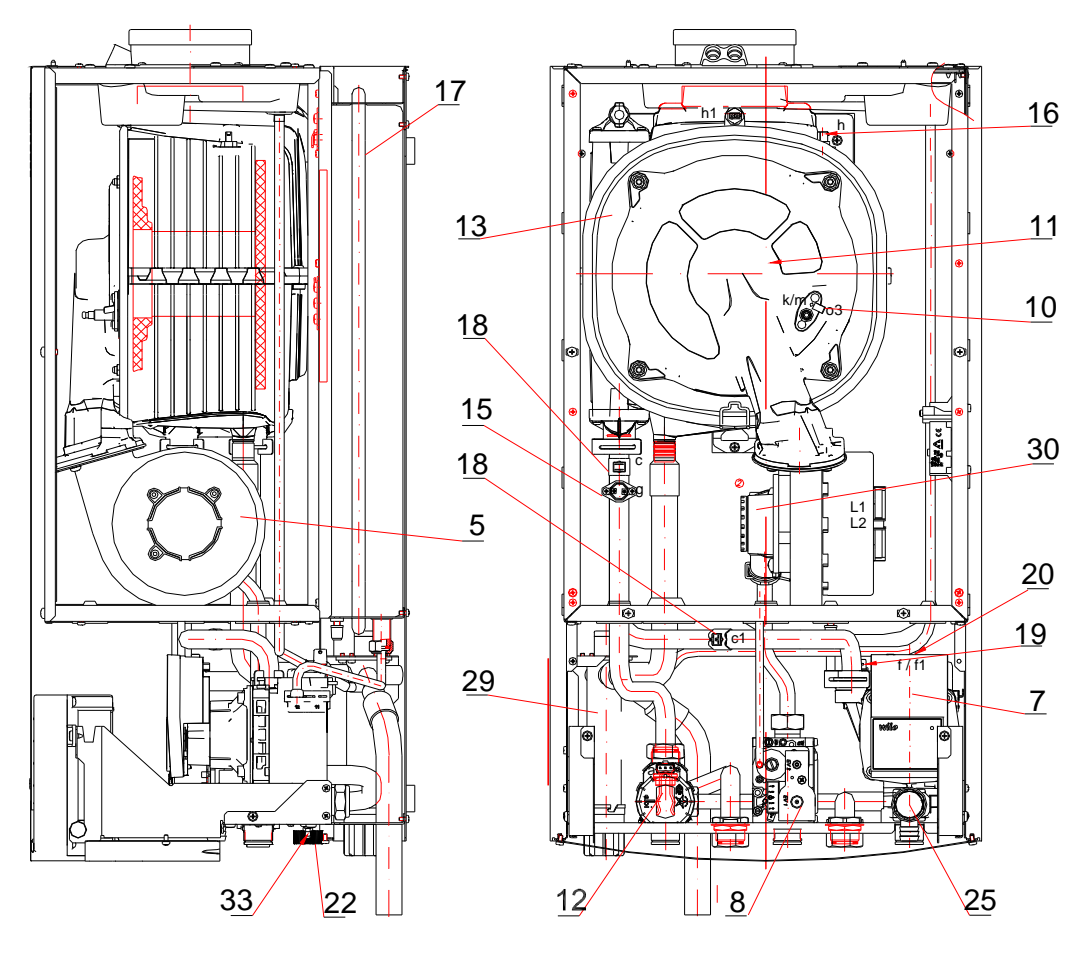

**Rys.2.2.1.2. Rozło**ż**enie elementów w kotle ECOCONDENS GOLDPLUS jednofunkcyjnym** 

**1.**Przełącznik wyboru funkcji pracy kotła **2.**Wybierak temperatury c.o. lub c.w.u.

**Tylko na rysunku 2.2.1.3.** 

**3**. Wyświetlacz temperatury wody grzewczej, wody użytkowej i ciśnienia statycznego wody grzewczej z diagnostyką stanów awarii **4**. Panel sterowania **K1.** Włącz/Wyłącz, reset

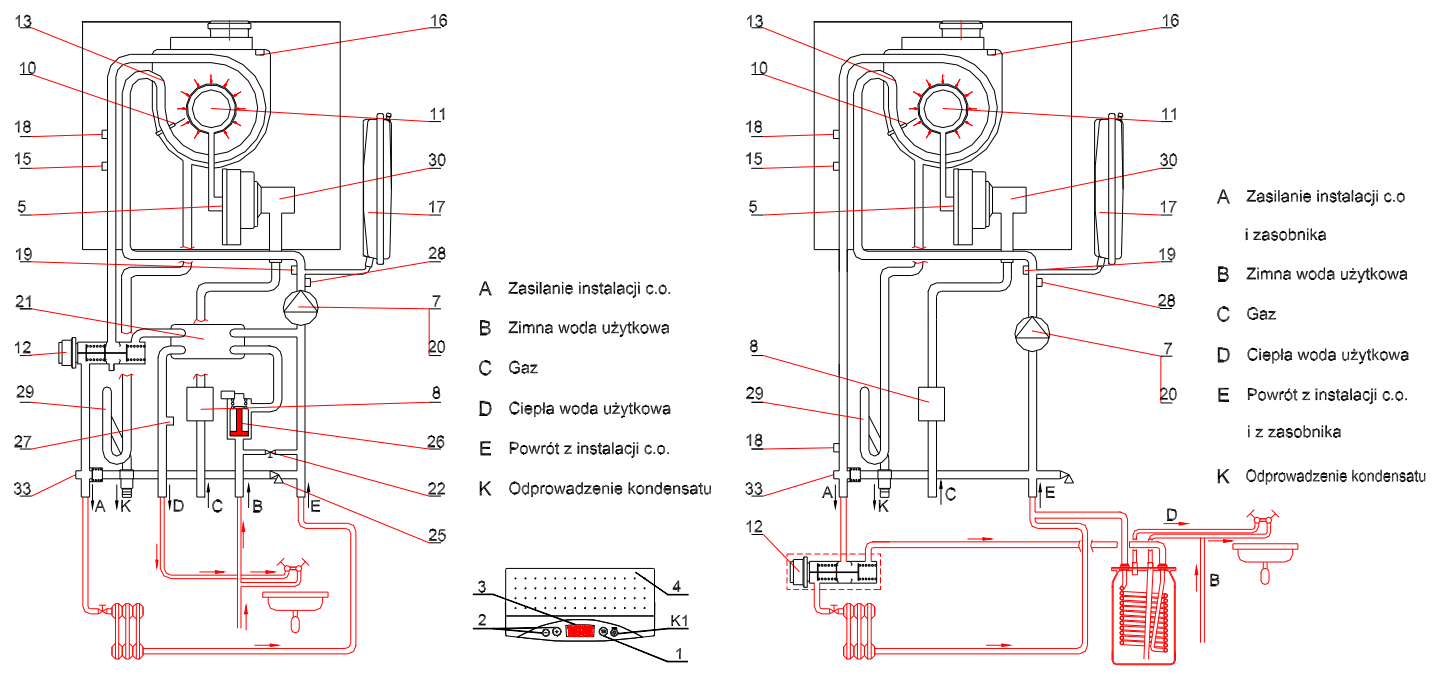

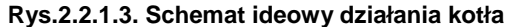

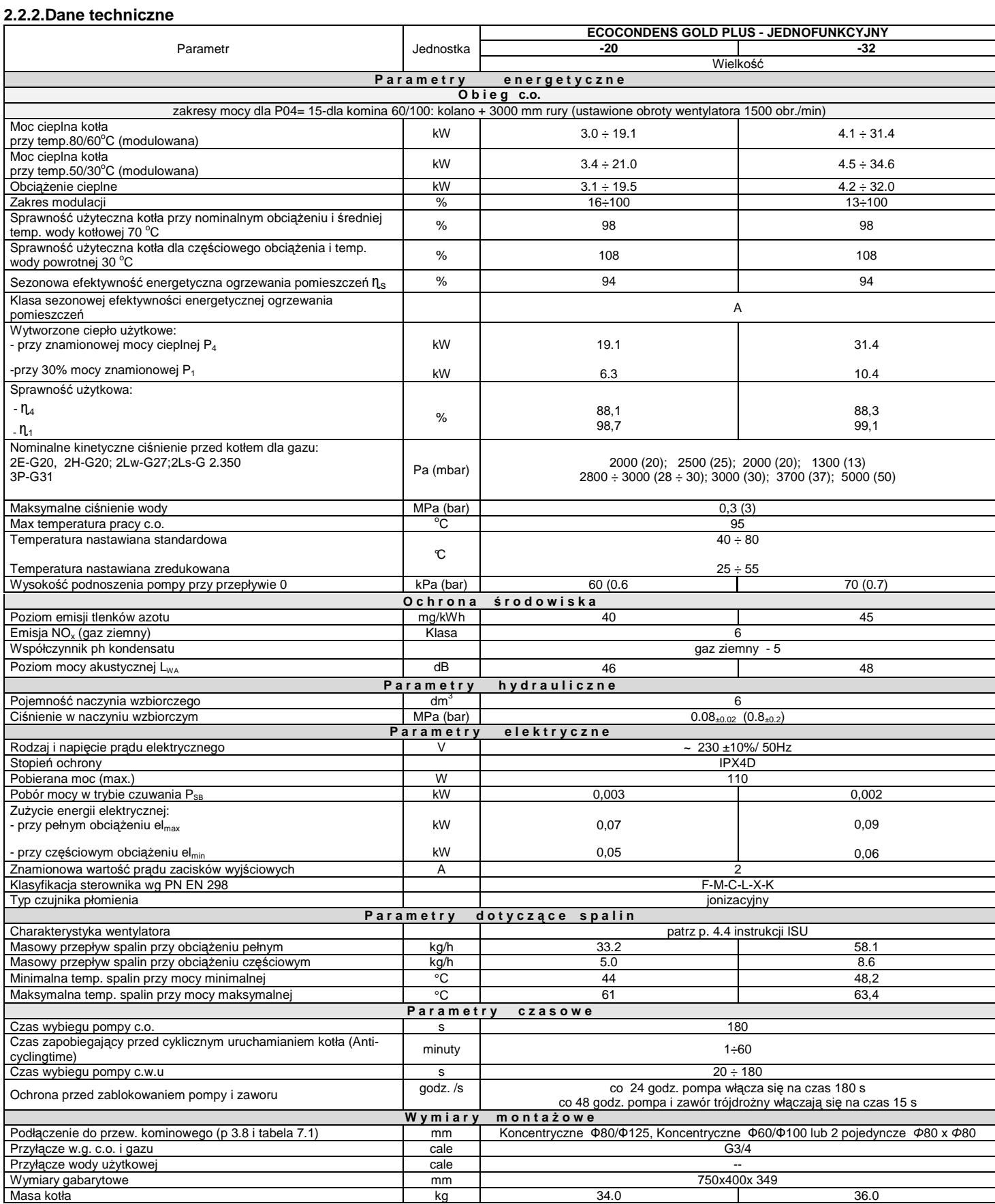

Wytwórca zastrzega sobie prawo wprowadzania zmian w budowie kotła, których nie ujmuje niniejsza instrukcja, a które nie wpływają na zmianę cech użytkowych i technicznych wyrobu.

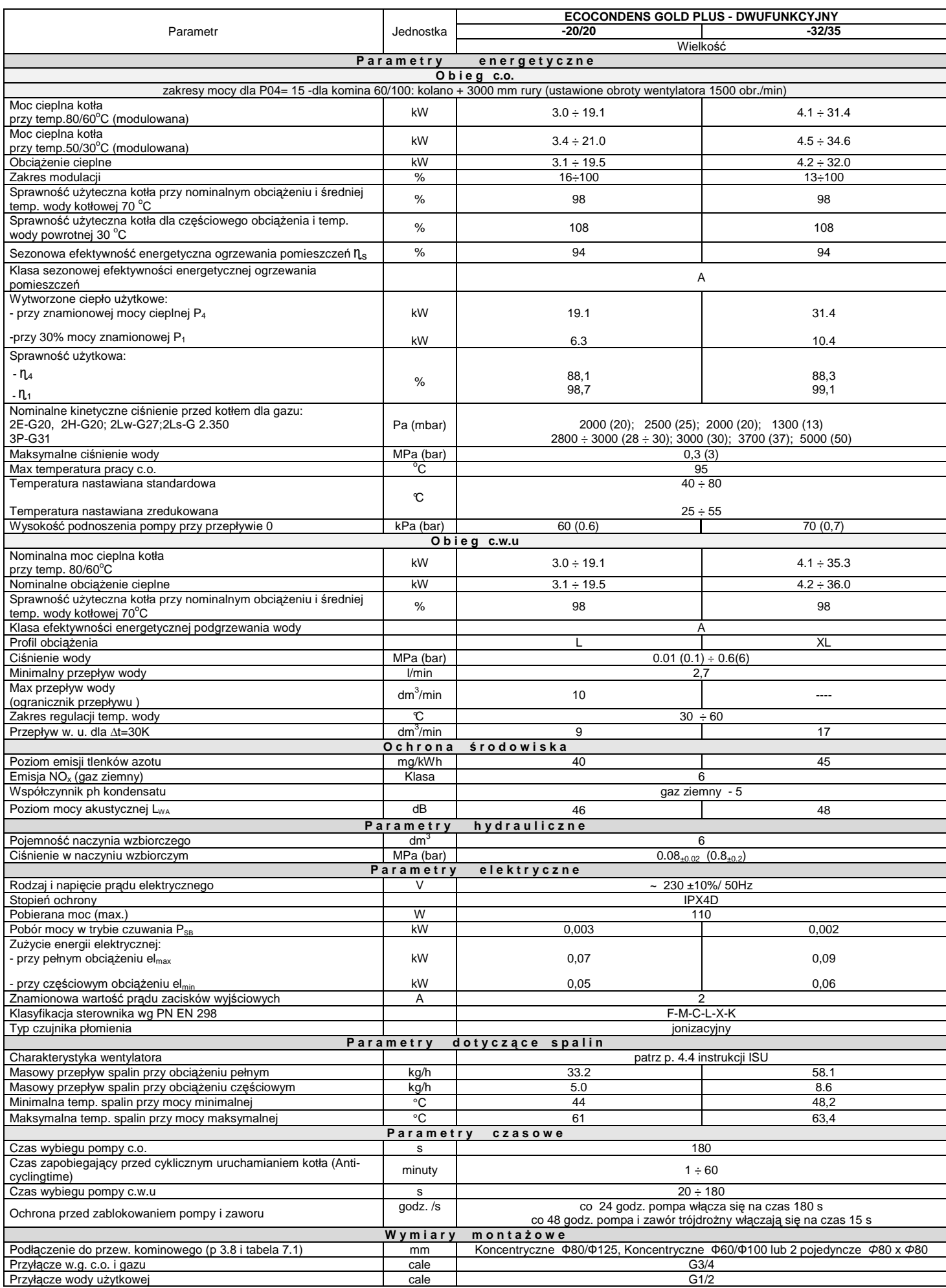

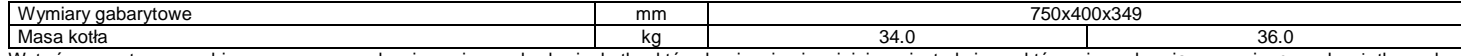

Wytwórca zastrzega sobie prawo wprowadzania zmian w budowie kotła, których nie ujmuje niniejsza instrukcja, a które nie wpływ wpływają na zmianę cech użytkowych i technicznych wyrobu.

#### **2.3.Wyposa**ż**enie zabezpieczaj**ą**ce**

- **Zabezpieczenie przeciwwypływowe gazu,**
- **Zabezpieczenie przed wybuchowym zapalaniem gazu,**
- **Zabezpieczenie przed przekroczeniem max temperatury pracy w układzie wody grzewczej,**
- **Zabezpieczenie przed przekroczeniem górnejgranicznej temperatury wody grzewczej,**
- **Zabezpieczenie przed wzrostem ciśnienia wody I-go stopnia- elektroniczne,**
- **Zabezpieczenie przed wzrostem ci**ś**nienia wody II II-go stopnia mechaniczne,**
- **Zabezpieczenie przed spadkiem ci**ś**nienia wody,**
- **Zabezpieczenie przed nadmiernym dogrzaniem wody,**
- **Zabezpieczenie kotła przed zamarzaniem,**
- **Zabezpieczenie przed mo**ż**liwo**ś**ci**ą **zablokowania pompy,**  ż ś
- **Nadzór poprawno**ś**ci pracy wentylatora.Awaria wentylatora jest rozpoznana, gdy aktualna pr**ę**dko**ść **wentylatora jest ró**ż ę **na od oczekiwanej przez sterownik kotła.**
- **•** Zabezpieczenie przed przekroczeniem górnej temperatury spalin (115°C)

#### Błędy nie wymagające ręcznego kasowania powodują powrót kotła do pracy normalnej po samoczynnym ustąpieniu awarii - p. punkt 5.8 diagnostyka kotła. **Uwaga:**

W przypadku stwierdzenia powtarzających się wyłączeń kotła przez którekolwiek z zabezpieczeń należy wezwać Autoryzowany Serwis Firmowy celem ustalenia przyczyny wyłączenia kotła i dokonania naprawy.

**Niedopuszczalne jest dokonywanie samowolnych zmian w układach zabezpiecze**ń  **kotła.**

#### **2.4. Opis działania**

#### **2.4.1.Sposób podgrzewania wody do c.o.**

Kocioł załącza się, jeżeli temperatura wody grzewczej jest niższa o 5°C od nastawionej w sposób opisany w punkcie 5.5.1oraz regulator temperatury pomieszczeń daje sygnał "grzej". Następuje wówczas poniższy szereg czynności: ł "grzej". Następuje wówczas poniższy szereg czynności:<br>• zasilenie zaworu trójdrogowego (poz.12 w kierunku instalacji c.o.),<br>• zasilanie wentylatora (poz. 7),<br>• następnie sterownik rozpoczyna regulację prędkości obrotowej

• zasilenie zaworu trójdrogowego (poz.12 w kierunku instalacji c.o.),

- zasilenie pompy (poz. 7),
- zasilanie wentylatora (poz. 5),
- nastepuje sekwencja zapłonu.
- 
- Kocioł wyłącza się gdy regulator temperatury pomieszczeń zasygnalizuje osiągnięcie zadanej temperatury w pomieszczeniu lub gdy temperatura wody grzewczej przekroczy zadaną temperaturę wody grzewczej o wartość histerezy (domyślnie 5°C – parametr P20).W tym przypadku na prawym polu wyświetlacza wyświetlany jest symbol L3 lub migający symbol **IIIII.** Po wyłączeniu kotła pompa pracuje przez około 180s, a wentylator 15s.

Ponowne uruchomienie kotła nastąpi samoczynnie po spełnieniu następujących warunków jednocześnie:

- temperatura wody grzewczej jest niższa o 5°C od ustawionej,
- regulator temperatury pomieszczeń daje sygnał "grzej",
- upłynął czas postoju określony parametrem P25 (domyślnie 3 minuty) w przypadku gdy wyświetlany był symbol L3 lub migający symbol IIIII. Wykaz parametrów sterownika wg tabeli 5.6

Uwaga:

Sygnał grzej występuję gdy: zamknięte są styki regulatora RT lub regulator OpenTherm wysyła sygnał grzej lub występuje wymuszenie z funkcji pogodowej w trybie pracy bez termostatu pokojowego (P26=2).

#### **2.4.2. Regulacja temperatury zale**ż**na od temperatury zewn**ę **trznej**

W przypadku podłączenia zewnętrznego czujnika temperatury sterownik automatycznie rozpoznaje jego obecność i przechodzi w tryb funkcji pogodowej pogodowej. Sterownik dobiera temperaturę wody grzewczej uzależniając ją od temperatury zewnętrznej, współczynnika nachylenia krzywej grzewczej Kti parametru P22 według wykresu podanego na rys. 2.4.2.1 i 2.4.2.2. Zmiana wartości współczynnika Kt nastę puje w sposób opisany w punkcie 5.5.1.1.

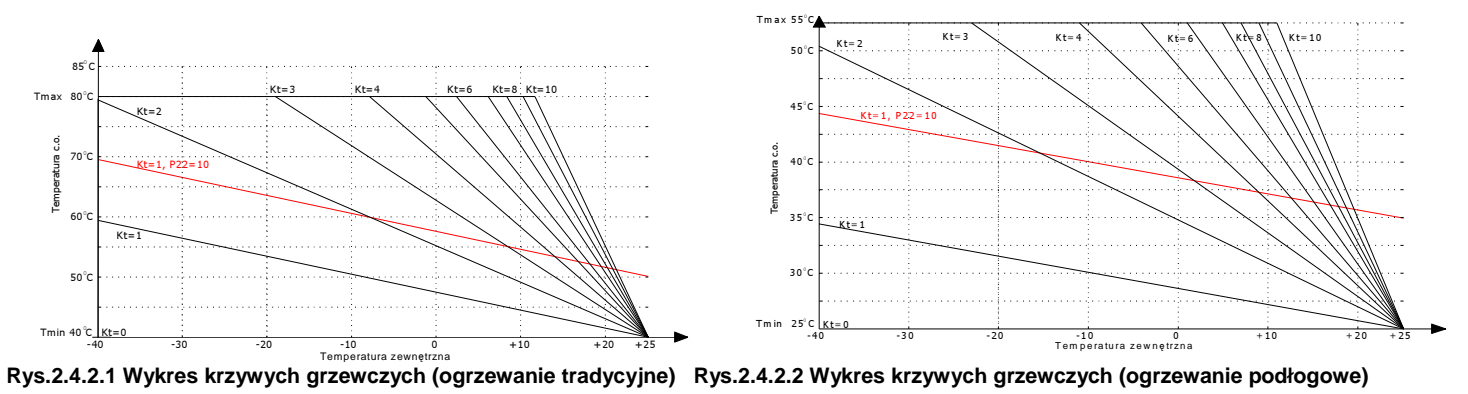

#### **Uwaga:**

1) Dla wartości Tzew ≥ 25 C i P22=0 wyznaczona temp. Tc.o. jest zawsze równa Tmin.

- 2) Przy max. współczynniku Kt i P22=0, Tmax zostaje osiągnię ta, gdy Tzew ≤ 10 C.
- 3) Niezależnie od przyjętej wartości P22, Tc.o. nie przekroczy wartości Tmax.

4) W przypadku gdy funkcja pogodowa pracuje bez termostatu pokojowego (parametr P26=2), wejście RT traktowane jest jako wejś 4) W przypadku gdy funkcja pogodowa pracuje bez termostatu pokojowego (parametr P26=2), wejście RT traktowane jest jako wejście wyboru pory dnia: DZIEŃ (styk<br>rozwarty) NOC (styk zwarty). Podczas pory NOC wyznaczona temp. T zewnątrzna jest mniejsza od wartości parametru P27. Kocioł kończy grzanie wody CO gdy temperatura zewnętrzna jest większa od wartości parameteru P27 przez czas minimum 3 godziny. 2.1 Wykres krzywych grzewczych (ogrzewanie tradycyjne) Rys.2.4.2.2 Wykres krzywych grzewczych (ogrzewanie tradycyjne) Rys.2.4.2.2 Wykres krzywych grzewczych (ogrzewanie tradycyjne) Rys.2.4.2.2 Wykres krzywych grzewczych ( cie wyboru pory dnia: DZIEŃ (styk ł

5) Gdy parametr P26=0 funkcja pogodowa nie pracuje, następuje tylko pomiar temperatury zewnętrzej.

6) W przypadku podłączenia regulatora OpenTherm funkcja pogodowa jest realizowana przez podłączony regulator OpenTherm jeżeli parametr P26=1<br>7) Za pomocą parametru P29 można ustalić max temperaturę wody grzewczej Tmax.

7) Za pomocą parametru P29 można ustalić max temperaturę wody grzewczej Tmax.

#### **2.4.3.Sposób podgrzewania wody u**ż**ytkowej ytkowejw kotle dwufunkcyjnym przepływowym**

Kocioł dwufunkcyjny podgrzewa wodę w sposób przepływowy. Temperaturę wody użytkowej ustala się w sposób opisany w punkcie 5.5.2w zakresie 30°C do 60°C. Temperatura wody w punkcie poboru zależy od temperatury wody na wejś ciu.

Obieg wody użytkowej w dwufunkcyjnym kotle ECOCONDENS GOLD PLUS -20/20 posiada ogranicznik ograniczający przepływ do 10 litr/min. Mniejszy przepływ strumienia wody należy ustalić przy pomocy zaworu czerpalnego w punkcie poboru.

W tym trybie, żądanie ogrzewania wody użytkowej następuje, gdy czujnik przepływu włączy się przy wartości powyżej 2,7 l/min (kończy się przy przepływie < 2.3 l/min.), Nastepuje wówczas sekwencja:

- przełączenie zasilania zaworu trójdrogowego (poz. 12) w kierunku wymiennika ciepła woda-woda,zasilenie pompy (poz. 7),
- po wykryciu płomienia i zakończeniu sekwencji startowej, sygnał z czujnika NTC c.w.u. (poz. 27) reguluje prędkość obrotowąwentylatora aby osiągnąć zadaną temperarurę c.w.u.Gorąca woda grzewcza c.o. przepływa przez segmenty wymiennika ciepła woda - woda, ogrzewając wodę użytkową. Ogrzana woda użytkowa kierowana jest do punktu jej poboru.

**Uwaga:**W przypadku osiągnięcia dolnego zakresu obrotów wentylatora spowodowanego małym poborem wody użytkowej następuje wzrost temperatury wody użytkowej. Wyłączenie przepływu gazu do palnika głównego nastąpi wtedy, gdy:

- temperatura wody użytkowej przekroczy 65°C (dla parametru P30=0)
- temperatura wody użytkowej przekroczy wartość nastawy o 5°C (dla parametru P30=1)

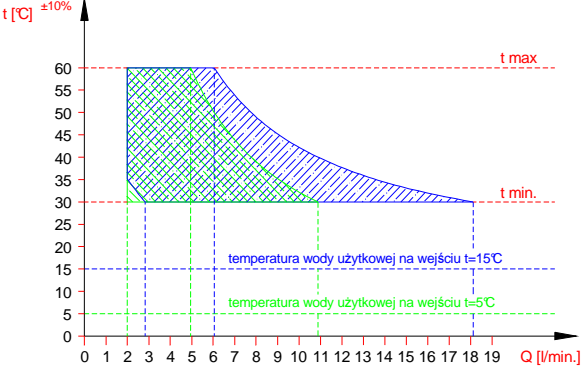

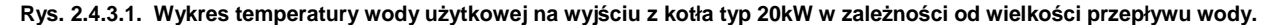

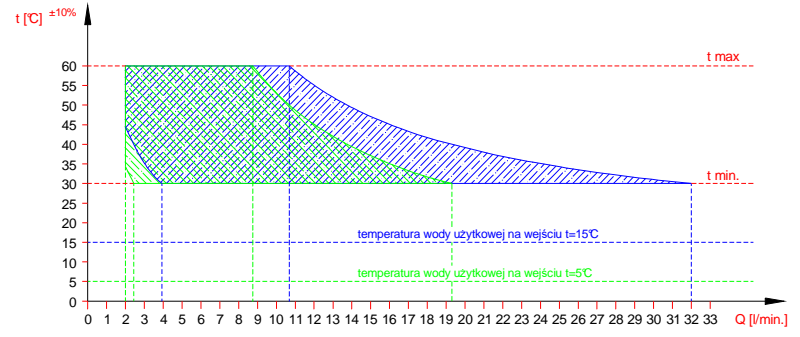

**Rys. 2.4.3.3. Wykres temperatury wody u**ż**ytkowej na wyj**ś**ciu z kotła typ 35kW w zale**ż**no**ś**ci od wielko**ś**ci przepływu wody.** 

#### **2.4.4. Sposób podgrzewania wody u**ż**ytkowej w kotle jednofunkcyjnym współpracuj**ą**cym z zasobnikiem wody u**ż**ytkowej.**

Kocioł jednofunkcyjny może współpracować ze wszystkimi zasobnikamiwody użytkowej znajdującymi się w ofercie firmy Termets.a. Nastawa i wyświetlanie temperatury wody użytkowej odbywa się na sterowniku kotła. Kotły fabrycznie są przystosowane do współpracy z zasobnikiem c.w.u.

#### **Proces podgrzewania w.u. przebiega nast**ę**puj**ą**co:**

Kiedy czujnik temperatury wody użytkowej zasobnika stwierdzi temperaturę niższą o 5°C od nastawionej w sposób opisany w pkt. 5.5.2 , wówczas przerwany zostanie proces tłoczenia wody do instalacji c.o. Podgrzewanie wody użytkowej przy współpracy kotłaz zasobnikiem ciepłej wody użytkowej odbywa się następująco:

- czujnik temperatury wody użytkowej w zasobniku sygnalizuje o spadku temperatury wody poniżej 5°C od nastawionej (np. wskutek otwarcia zaworu czerpalnego); • sterownik kotła przesterowuje zawór trójdrogowy na tłoczenie wody grzewczej do krótkiego obiegu, dając jednocześnie sygnał do generatora iskry i zaworu gazowegopoz.8;
- woda grzewcza o temperaturze określonej parametrem P21 (domyślnie 75°C) przepływa przez w ężownicę zasobnika (krótki obieg);
- po przekroczeniu o 1°C zadanej temperatury wody u żytkowej w zasobniku, sterownik kotła przesterowuje zawór trójdrogowy na długi obieg i przy spełnieniu poniższych warunków woda grzewcza pompowana jest do instalacji c.o.
	- temperatura wody grzewczej spadła poniżej nastawionej o ~5 stopni;
- regulator temperatury pomieszczeń daje sygnał "grzej".

Temperatura ciepłej wody w punkcie jej poboru może różnić się od wartości nastawionej, dlatego też zaleca się montaż zaworu mieszającego na instalacji ciepłej **wody u**ż**ytkowej.** 

**Podgrzewanie wody w zasobniku jest aktywne gdy na zł**ą**czu TANK-TIMER (patrz rys.3.9.1.) zamontowana jest zworka lub podł**ą**czony jest regulator OpenTherm, który umo**ż**liwia zaprogramowanie czasu grzania wody w zasobniku. Nastawiona warto**ść **temperatury wody u**ż**ytkowej musi by**ć **wi**ę**ksza lub równa warto**ś**ci minimalnej. Po ustawieniu warto**ś**ci mniejszej od minimalnej (30°C) nast** ę**puje wył**ą**czenie pracy zasobnika. Nie dotyczy to funkcji antyzamarzaniowej.** 

**Uwaga: Aby zwalczy**ć **bakterie legionelli w zasobniku, zaleca si**ę **aby instalator ustawił tryb AUTO funkcji antylegionella. W takim przypadku kocioł zał**ą**cza si**ę **co 168h do pracy z zasobnikiem i podgrzewa wod**ę **do 65 <sup>o</sup>C. Je**ż**eli funkcja antylegionella nie pracuje w trybie automatycznym u**ż**ytkownik mo**ż**e r**ę**cznie zainicjowa**ć **jednorazowy cykl podgrzania zasobnika do 65 <sup>o</sup>C w dowolnym czasie.** 

#### **2.4.4.1 R**ę**czna inicjacja jednorazowegoprzegrzewania zasobnika – funkcja Antylegionella w trybie r**ę**cznym (dotyczy kotłów zasobnikowych):**

#### Gdy kocioł pracuje w trybie LATO:

owy kozony krody w wystomaczacza . Po przyciska maciśnięciu na wyświetlaczu pojawia się gotowa do modyfikacji nastawa CO kolejne naciśniecie powoduje wyświetlenie symboli charakterystycznych dla funkcji antylegionella czyli: migającego symbolu klucza, prawe pole wygaszone, na lewym polu temperatura CW oraz umieszczony nad nią symbol max.

#### Gdy kocioł pracuje w tryb ZIMA:

Należy trzykrotnie nacisnąć przycisk . Po pierwszym naciśnięciu na wyświetlaczu pojawia się gotowa do modyfikacji nastawa CO kolejne - drugie naciśniecie powoduje wyświetlenie symboli charakterystycznych dla funkcji serwisowej, a następne – trzecie symboli charakterystycznych dla funkcji antylegionella czyli: migającego symbolu klucza, prawe pole wygaszone, na lewym polu temperatura CW oraz umieszczony nad nią symbol max.

#### W obu trybach pracy:

Aktywacja funkcji antylegionella następuje po przytrzymaniu przycisku + przez 2 sek. Po aktywacji funkcji antylegionella symbol klucza pali się światłem stałym. Na aktywacje funkcji antylegionella jest czas ok. 3 sek. Po tym czasie lub po naciśnięciu przycisku reset układ przechodzi do normalnego trybu wyświetlania charakterystycznego dla wybranego trybu pracy urządzenia.

Prawe pole temperatury na czas realizacji funkcji antylegionella pozostaje wygaszone.

Zakończenie realizacji funkcji antylegionella następuje automatycznie lub po naciśnięciu przycisku reset albo zmianie trybu pracy urządzenia.

#### **2.4.5. Praca pompy z regulowan**ą **pr**ę**dko**ś**ci**ą **obrotow**ą**.**

W kotłach wyposażonych w pompę z reguowaną prędkością obrotową (PWM) podczas podgrzewania ciepłej wody użytkowej

-w kotłach dwufunkcyjnych pompa pracuje z maksmalną prędkością,

- w kotłach jednofunkcyjnych pompa pracuje z prędkością określoną przez parametr P19.

Podczas podgrzewania wody do c.o. sterownik reguluje pracą pompy w zależności:

#### **Dla tradycyjnego trybu pracy pompy PWM (parametr P15=0):**

Pompa z modulacją PWM (aktywacja parametrem P12) pracuje z modulowaną prędkością obrotową w przypadku grzania obiegu WG od wymuszenia RT. Prędkość obrotowa dobierana jest w taki sposób, aby przy współpracy z modulatorem osiągnąć wartość ∆T (określoną parametrem P13) między temperaturą wyjściową i powrotną WG. Zachowany pozostaje priorytet osiągnięcia i utrzymania nastawionej temperatury WG. Minimalną dozwoloną prędkość obrotów pompy określa parametr P14.Maksymalną dozwoloną prędkość obrotów pompy określa parametr P18.

#### **Dla trybu pracy ECO (paremetrP15=1):**

Pompa z modulacją PWM (aktywacja parametrem P12) pracuje z modulowaną prędkością obrotową w przypadku grzania obiegu WG od wymuszenia RT. Prędkość obrotowa dobierana jest w taki sposób, aby przy współpracy z modulatorem osiągnąć wartość ∆T między temperaturą wyjściową i powrotną WG obliczoną na podstawie zadanego współczynnika ECO (p.2.4.5.1). Współczynnik ECO zadawany jest z poziomu interfejsu użytkownika w zakresie od 0.1 do 0.9. Domyślną (optymalną w większości przypadków) wartością jest 0.5. Dobór wartości niższych skutkuje niższym zużyciem gazu przy mniejszej ilości energii cieplnej oddawanej do pomieszczenia (w uproszczeniu decydujemy, jaka część powierzchni grzejnika ma być rozgrzana). Użytkownik uzyskuje możliwość takiej regulacji urządzenia, aby komfort cieplny uzyskać możliwie minimalnym kosztem (mniejsze zużycie gazu, mniejsze zużycie prądu). Wartość 0.5 współczynnika ECO to maksymalna wartość, przy której sterowanie niezależnie od przyjętej nastawy temperatury WG stara się spełnić warunki kondensacji (temperatura powrotna WG<=55°C ). Zalecana jest praca układu przy współczynniku ECO w zakresie od 0.1 do 0.5. Jeżeli zwiększając nastawę WG nie da się uzyskać odpowiedniego komfortu cieplnego należy stopniowo zwiększać wartość współczynnika ECO. Współczynnik ECO równy 0.9 praktycznie odpowiada tradycyjnej pracy układu z pompą bez regulacji prędkości obrotowej. **Niezale**ż**nie od przyj**ę**tego trybu pracy:** 

Zachowany pozostaje priorytet osiągnięcia i utrzymania nastawionej temperatury WG. Minimalną dozwoloną prędkość obrotów pompy określa parametr P14. Maksymalną dozwoloną prędkość obrotów pompy określa parametr P18.

UWAGA:

Jeżeli uszkodzony lub niepodłączony jest czujnik temperatury WG na powrocie, pompa w trakcie grzania WG pracuje z ze stałą prędkością maksymalną.

#### **2.4.5.1 Oczekiwana warto**ść **T w zale**ż**no**ś**ci od przyj**ę**tej nastawy WG i współczynnika ECO.**

**Oczekiwana warto**ść **T w zale**ż**no**ś**ci od przyj**ę**tej nastawy WG i współczynnika ECO.** 

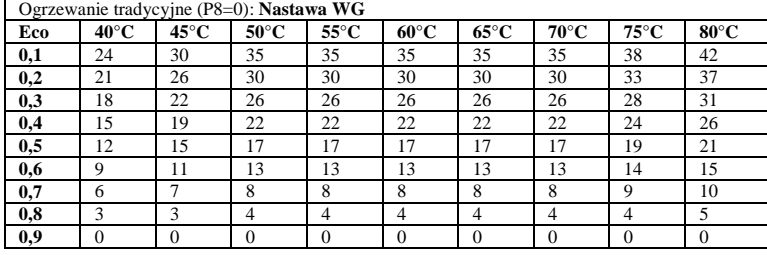

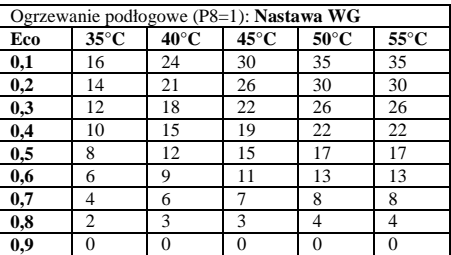

#### **3. INSTALACJA KOTŁA**

Kocioł musi być zainstalowany zgodnie z obowiązującymi przepisami przez uprawnioną firmę instalacyjną. Po zainstalowaniu kotła należy dokonać kontroli szczelności wszystkich połączeń gazowych i wodnych.

Za prawidłową instalację kotła odpowiada firma instalacyjna.

Montażu kotła do instalacji dokonać tak, aby nie powodować naprężeń instalacji mogących wpłynąć na wzrost głośności pracy.

Po zakończeniu eksploatacji kotła, zdemontowany wyrób przekazać do wyspecjalizowanej jednostki zajmującej się utylizacją.

#### **3.1. Warunki instalowania kotła**

#### **3.1.1. Przepisy dotycz**ą**ce instalacji wodnej, gazowej i odprowadzaj**ą**cej spaliny**

Instalacja wodna, gazowa i odprowadzająca spaliny musi być zgodna z Rozporządzeniem Ministra Infrastruktury z dnia 12.04.2002r (Dz. U. z 2002r Nr 75 poz. 690) z późniejszymi zmianami.

Użytkowanie instalacji gazowej, wentylacyjnej oraz kanałów spalinowych przez użytkownika powinno być zgodne z Rozporządzeniem M.S.W i A z dnia 16.08.1999r. w sprawie warunków technicznych użytkowania budynków mieszkalnych (Dz. U. Nr 74/1999 z dnia 09.09.1999r.)

Przed przystąpieniem do instalowania kotła należy uzyskać zgodę Rejonowego Zakładu Gazowniczego, Zakładu kominiarskiego i Administracji budynku.

**Urz**ą**dzenia gazowe zasilane gazem skroplonym nie mog**ą **by**ć **instalowane w pomieszczeniach, w których poziom podłogi znajduje si**ę **poni**ż**ej otaczaj**ą**cego terenu.**

#### **3.1.2. Przepisy dotycz**ą**ce pomieszczenia**

Wymagania dotyczące pomieszczeń, w których montowane są urządzenia gazowe określone są w Rozporządzeniu Ministra Infrastruktury z dnia 12.04.2002r (Dz. U. z 2002r Nr 75 poz. 690) oraz w normie PN-B-02431. Pomieszczenie powinno posiadać system wentylacji wymagany obowiązującymi przepisami. Usytuowanie otworu nawiewnego nie powinno powodować zagrożenia zamarzania instalacji wodnej. Temperatura w pomieszczeniu gdzie instaluje

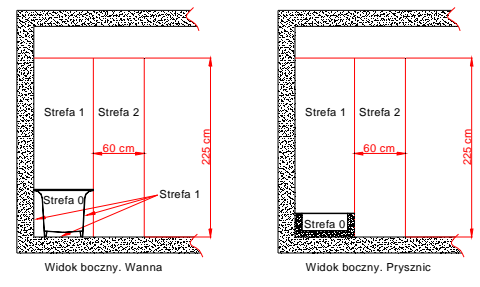

się kocioł powinna być wyższa od  $6^{\circ}$ C. Pomieszczenia gdzie instalowane będą kotły powinny być zabezpieczone przed przemarzaniem, wolne od kurzu i agresywnych gazów. Pralnie, suszarnie, magazyny dla lakierów, środków myjących, rozpuszczalników i sprajów nie są dozwolone.

Kocioł o mocy cieplnej powyżej 30kW powinien być instalowany w pomieszczeniu technicznym.

Miejsce instalowania kotła w pomieszczeniu wyposażonym w wannę lub prysznic z basenem oraz sposób podłączenia go do instalacji elektrycznej – zgodne z wymaganiami PN-HD 60364-7-701.

Kocioł objęty niniejszą instrukcją posiada stopień ochrony elektrycznej zapewnionej przez obudowę IPX4D. Wyposażony w przewód zasilający z wtyczką może być zainstalowany w strefie 2 lub dalej – nie wolno go instalować w strefie 1.

W strefie 1 może być zainstalowany tylko wtedy, jeżeli zostanie podłączony na stałe do źródła zasilania zgodnie z PN-HD 60364-7-701.

**Rys. 3.1.2.1. Wymiary stref w pomieszczeniach zawieraj**ą**cych wann**ę **lub prysznic z basenem** 

#### **3.1.3. Wymagania dla instalacji elektrycznej**

Kocioł jest przystosowany do zasilania z jednofazowej sieci prądu przemiennego o napięciu znamionowym 230V / 50 Hz.

Kocioł został zaprojektowany jako urządzenie klasy I, musi być podłączony do gniazda sieciowego z zaciskiem ochronnym zgodnie z PN-IEC 60364-4-41.

• Gniazdo zasilające kocioł musi spełniać wymogi PN-IEC-60364-6-61:2000

Należy zwrócić uwagę na prawidłowe podłączenie przewodów zasilających. W przypadku niewłaściwego podłączenia przewodów zasilających:

- kocioł wchodzi w stan awarii

- na wyświetlaczu pojawia się symbol E01 (patrz pkt 5.8.4)

W takim przypadku należy w gnieździe sieciowym zmienić przewody "L" i "N".

Kocioł odblokowuje się automatycznie po wykryciu poprawnego podłączenia.

Kocioł posiada stopień ochrony elektrycznej zapewnionej przez obudowę -IPX4D.

W przypadku podłączenia kotła na stałe do źródła zasilania, instalacja elektryczna powinna być wyposażona w środki odłączenia kotła od źródła zasilania, należy to zrealizować poprzez puszkę łącznikową. Puszka łącznikowa powinna posiadać odpowiedni dla określonej strefy montażu stopień ochrony przeciwporażeniowej. W celu podłączenia kotła do puszki łącznikowej należy:

- obciąć wtyczkę przewodu zasilającego na odpowiednią długość umożliwiającą podłączenie do puszki

- ściągnąć izolację przewodu

- zacisnąć na przewodach końcówki kablowe o odpowiedniej średnicy

Tak przygotowane przewody podłączyć zgodnie z poniższym schematem puszka łącznikowa Przewód zasilający urządzenie Predstawa Przewód instalacji elektrycznej

**Rys. 3.1.3.1. Kolory** ż**ył: L- br**ą**zowy; N –niebieski; PE –**ż**ółto-zielony** 

#### **3.2. Wst**ę**pne czynno**ś**ci sprawdzaj**ą**ce**

Przed rozpoczęciem prac instalatorskich sprawdź:

- czy kocioł jest fabrycznie przystosowany do gazu, jaki znajduje się w instalacji gazowej, do której ma być podłączony. Rodzaj gazu, do którego kocioł został przystosowany określony jest na tabliczce znamionowej umieszczonej na osłonie kotła;
- czy instalacja wodna i grzejniki zostały należycie przepłukane wodą, w celu usunięcia rdzy, opiłków, zgorzeliny,piasku i innych obcych ciał, które mogłyby zakłócić działanie kotła (np. zwiększyć opory przepływu wody w instalacji c.o.) lub zanieczyścić wymiennik ciepła,
- czy napięcie w sieci elektrycznej posiada wartość 230V iczy gniazdo wtykowe posiada sprawny styk ochronny (spełnia wymogi PN-IEC-60364-6-61:2000).

#### **3.3. Mocowanie kotła na** ś**cianie**

Zamocuj kocioł na hakach osadzonych w sposób trwały w ścianie, wykorzystując belkę w górnej części kotła. Kocioł powinien być tak usytuowany, aby możliwa była jego ewentualna naprawa bez konieczności jego demontażu od instalacji

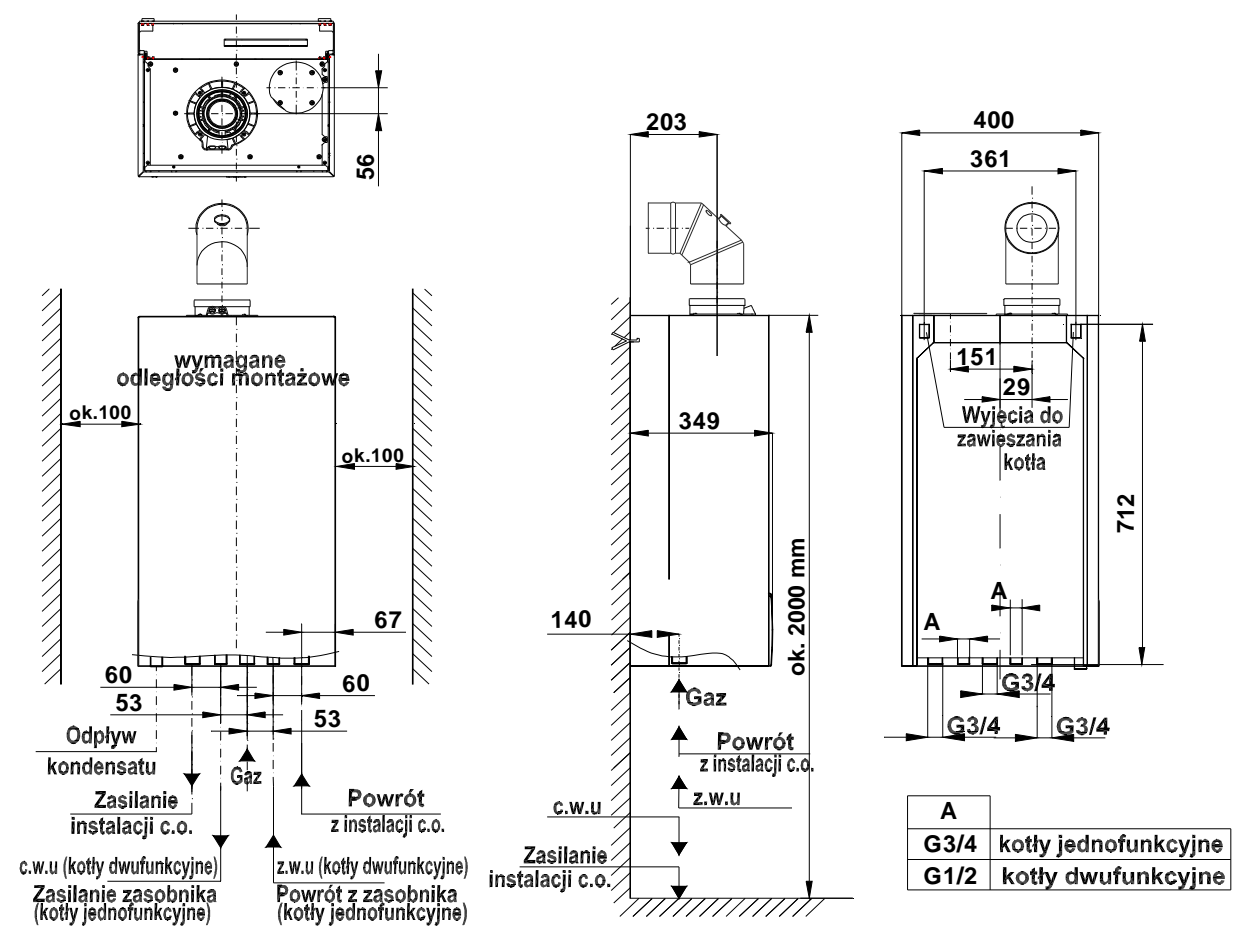

**Rys. 3.3.1 Wymiary instalacyjne kotłów ECOCONDENS GOLD PLUS** 

#### **3.4. Przył**ą**czenie do instalacji gazowej**

Rurę gazową podłącz do króćca zaworu gazowego kotła za pomocą Podz. złączki nr 0696.00.00.00 (na wyposażeniu kotła).

**Na doprowadzeniu gazu nale**ż**y zamontowa**ć **filtr gazu. Nie stanowi on fabrycznego wyposa**ż**enia kotła. Zainstalowanie filtra gazu jest niezb**ę**dne dla prawidłowej pracy zespołu gazowego i palnika.** 

**Przed kotłem, na przewodzie gazowym w miejscu dost**ę**pnym zamontuj kurek odcinaj**ą**cy.** 

#### **3.5. Przył**ą**czenie kotła do instalacji wodnej c.o.**

- Króćce zasilania i powrotu c.o. kotła przykręć za pomocą złączek do instalacji. Położenie króćców pokazano na rys.3.3.1.
- **Na powrocie wody układu c.o. (przed pomp**ą**) nale**ż**y zamontowa**ć **filtr wody. Nie stanowi on fabrycznego wyposa**ż**enia kotła.**
- Przed podłączeniem kotła należy bardzo starannie przepłukać instalację c.o.
- W układzie c.o. dopuszcza się używanie jako nośnika ciepła płynów przeciwzamarzających polecanych do stosowania w układach c.o.
- Między kotłem a instalacją c.o. zamontuj zawory odcinające pozwalające na dokonanie demontażu kotła bez spuszczania z niej wody.
- W pomieszczeniu, w którym zamontowano regulator temperatury, nie montuj na grzejnikach zaworów termostatycznych. Funkcję kontroli temperatury przejmuje regulator temperatury pomieszczeń współpracujący z kotłem.
- Co najmniej na jednym z grzejników w instalacji c.o nie montuj zaworu termostatycznego.
- Zaleca się wyprowadzić rurką lub wężem do kratki ściekowej wodę z zaworu bezpieczeństwa 0,3 MPa (3 bar) (poz.25), ponieważ w przypadku jego zadziałania może dojść do zalania pomieszczenia, za co producent nie ponosi odpowiedzialności.

#### **Dobór naczynia wzbiorczego**

Kotły opisane w tej instrukcji mogą być podłączone do instalacji c.o. o pojemności max. 105 litrów. Dopuszczalny jest montaż do instalacji o większej pojemności, po zastosowaniu dodatkowego wzbiorczego naczynia przeponowego. Doboru naczynia wzbiorczego do odpowiedniej pojemności wodnej instalacji grzewczej powinien dokonać projektant instalacji c.o.. Zamontowania wzbiorczego naczynia przeponowego powinien dokonać wykonawca instalacji zgodnie z obowiązującymi przepisami.

 **Uwaga:** Przed montażem urządzenia należy dokładnie przepłukać instalację c.o. z wszelkich zanieczyszczeń stałych. Zaleca się, aby po pierwszym uruchomieniu kotła i rozgrzaniu instalacji, spuścić wodę z układu c.o. w celu usunięcia pozostałości past hutniczych i środków zabezpieczających grzejniki. Czynności te wpłyną korzystnie na pracę urządzenia, osiąganych parametrów i trwałość podzespołów.

#### **Po zainstalowaniu urz**ą**dzenia nale**ż**y:**

- Napełnić wodą układ grzewczy korzystając z zaworu do napełniania poz. 22 rys. 2.2.1.1 dla kotła dwufunkcyjnego. Dla kotła jednofunkcyjnego należy zainstalować zawór do napełniania w wykonywanej instalacji. Ciśnienie w zimnej instalacji, wskazywane manometrem powinno wynosić 1,0 do 1,5bar;
- Odpowietrzyć instalację c.o. oraz kocioł;
- Sprawdzić szczelność połączeń kotła w układzie c.o.

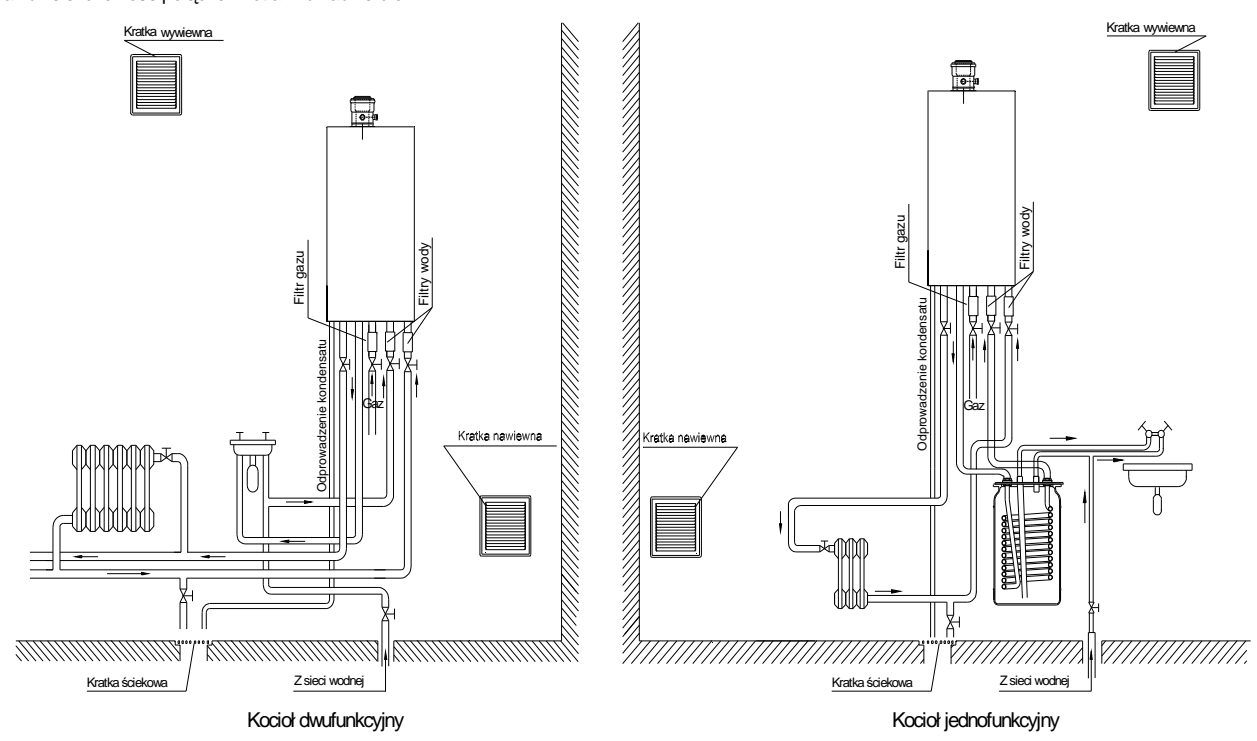

#### **Rys. 3.5.1 Wymagania instalacyjne kotłów**

#### **3.5.2 Czyszczenie instalacji i uzdatnianie wody do napełniania instalacji c.o.**

We wszystkich elementach instalacji c.o. zachodzą procesy zakamieniania, korozji i podobne tego typu zjawiska. Kocioł jest najdroższym elementem instalacji i należy w szczególny sposób zadbać aby wymiennik ciepła i inne jego elementy zabezpieczyć przeciw tym procesom. Prawidłowe przygotowanie układu c.o. do eksploatacji polega na wykonaniu dwóch operacji: czyszczeniu instalacji i uzdatnieniu wody do eksploatacji instalacji.

#### **Czyszczenie instalacji**

W instalacji nowej mogą się znajdować pozostałości po obróbce instalacji takie jak resztki po lutowaniu, spawaniu, pozostałości topników, oleju, smarów, czy produkty korozji – szczególnie w starej instalacji. W pierwszej kolejności zarówno nową, jak i starą instalację należy, wyczyścić czystą wodą celem usunięcia odpadów stałych. Operację tą należy bezwzględnie wykonywać bez zamontowanego kotła c.o. W kolejnym kroku należy wykonać chemiczne czyszczenie instalacji. Do czyszczenia nowej jak i starej<br>instalacji należy używać odpowiedniego środka czyszczącego, np.

#### **Uzdatnianie wody do napełniania instalacji**

Do napełniania instalacji należy używać wody o następujących parametrach: pH od 6,5 do 8,5 jednostek, twardość ogólna nie więcej niż 10 °dH (~ 18°F). Do napełniania nie wolno stosować wody zdemineralizowanej lub wody destylowanej. Dla zapewnienia odpowiedniej ochrony przed zakamienianiem i korozją instalacji należy użyć odpowiedni inhibitor (pasywator) np. **BM1 Protector firmy BoilerMag.** Dodatkowo można użyć również płyn przeciw zamarzaniu np. **BM Zero Antifreeze** firmy **BoilerMag.**

#### **Obiegi niskotemperaturowe**

W strefach niskotemperaturowych zaleca się uzdatnienie wody przez zastosowanie ś rodka biobójczego **BM7 Biocide.**

#### **Technika filtrowania**

Zanieczyszczenia metaliczne są głównym powodem awarii pomp obiegowych montowanych w kotle lub na instalacji grzewczej. W celu celu ochrony tych elementów zalecamy zastosowanie filtrów magnetycznych pozwalających na skuteczną metodę separacji zanieczyszczeń metalicznych występują pozytywnie wpływają na ochronę antykorozyjną i przedłużenie żywotnoś ą metodę separacji zanieczyszczeń metalicznych występujących w ukła ą na ochronę antykorozyjną i przedłużenie żywotności instalacji. Aktualną ofertę znajdą Państwo na naszej stronie www. ących na skuteczną metodę separacji zanieczyszczeń metalicznych występujących w układzie. Dodatkowo filtry tego typu<br><sub>L</sub>i przedłużenie żywotności instalacji. Aktualną ofertę znajdą Państwo na naszej stronie www.

#### **UWAGA:**

- sposób i ilości użycia poszczególnych produktów do czyszczenia instalacji i uzdatniania wody należy stosować zgodnie z instrukcją danego produktu podaną przez jego producenta.

- wykonanie czynności czyszczenia instalacji i uzdatnienia wody należy powierzyć autoryzowanym instalatorom lub serwisantom.

#### **3.5.3 Przył**ą**czenie kotła jednofunkcyjnego do instalacji c.o. bez zewn**ę**trznego zasobnika c.w.u.**

Kocioł jednofunkcyjny standardowo wyposażony jest w przewód obejściowy(4620.01.03.00) tzw. by-pass poz.1 rys. 3.5.3.1 dołączany do opakowania kotła. Jego zadaniem jest ochrona pompy przed uszkodzeniem w przypadku zamknięcia się zaworów termostatycznych.

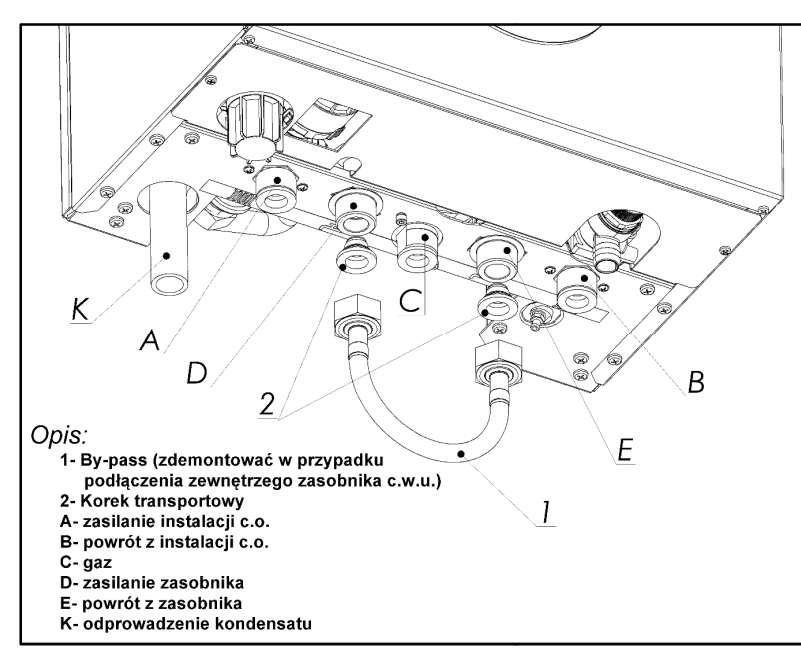

Montaż przewodu obejściowego (by-pass): 1. Zdemontować korki korki transportowe poz.2 z przyłączy zasilania(D) i powrotu zasobnika(E) 2. Podłączyć przewód obejściowy (by-pass) poz.1 zgodnie z rys. 3.5.3.1

UWAGA: W przypadku podłączenia zewnętrznego **zasobnika c.w.u. przewód obej**ś **ciowy(by-pass) nale**ż**y zdemontowa**ć.

**Rys. 3.5.3.1 Podł**ą**czenie do instalacji hydraulicznej (kotły jednofunkcyjne).** 

#### **3.6. Przył**ą**czenie kotła do instalacji wody u**ż **ytkowej**

Zaleca się zamontowanie na instalacji wody użytkowej, zaworów odcinających ułatwiających przeprowadzenie czynności serwisowych. Na doprowadzeniu wody użytkowej należy zamontować filtr wody. Nie stanowi on fabrycznego wyposażenia kotła.

#### **3.7. Odprowadzenie kondensatu**

Powstały podczas procesu spalania kondensat (skropliny) musi zostać odprowadzony z zachowaniem następujących warunków:

- Instalacja odprowadzenia kondensatu musi być wykonana z materiału odpornego na korozję .
- Przyłącze na odprowadzenie wody kondensacyjnej nie może być blokowane.
- Aby mógł nastąpić odpływ kondensatu na drodze spalin, wszystkie poziome rury spalinowe muszą być zainstalowane ze spadkiem 3° (52mm/m).

#### **3.8. Odprowadzenie spalin**

Odprowadzenie spalin z kotła dokonać zgodnie z obowiązującymi przepisami i niniejszą instrukcją oraz uzgodnić z rejonowym zakładem kominiarskim.

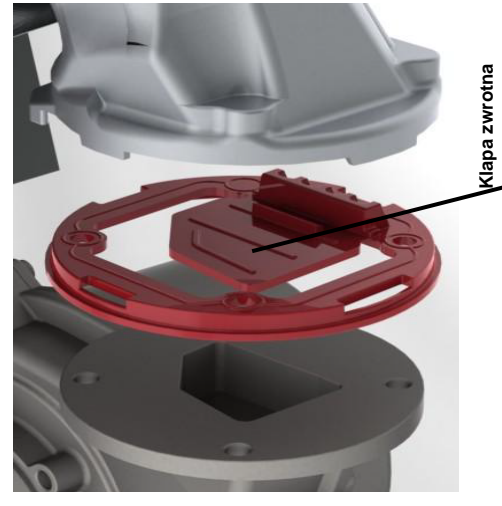

Kotły EcoCondens GOLD PLUSmożna instalować jak kotły typu B(z poborem powietrza do spalania z pomieszczenia), lub typu C(z poborem powietrza do spalania z poza pomieszczenia zainstalowania kotła), z podziałem na:

- C13 – urządzenie przeznaczone do podłączenia przewodami poprzez poziomy terminal, który jednocześnie doprowadza powietrze do palnika oraz odprowadza produkty spalania na zewnątrz poprzez otwory, które są koncentryczne lub położone wystarczająco blisko, t tak aby warunki wiatrowe nie miały na nie wpływu.

- C33 – urządzenie podłączone dwoma przewodami do pionowego terminala, który doprowadza powietrze do spalania oraz odprowadza produkty spalania poprzez otwory, koncentryczne lub położone wystarczająco blisko, tak aby warunki wiatrowe nie miały na nie wpływu. , ądzenie podł otwory, które są albo

- C43 – urządzenie podłączone dwoma przewodami do wspólnego systemu kominowego - C43 – urządzenie podłączone dwoma przewodami do wspólnego systemu kominowego<br>przeznaczonego dla więcej niż jednego urządzenia. Ten wspólny system składa się z dwóch przewodów podłączonych do terminala, który jednocześnie dostarcza powietrze do spalania i odprowadza produkty spalania na zewnątrz poprzez otwory, które są koncentryczne lub położone wystarczająco blisko, tak aby warunki wiatrowe nie miały na nie wpływu wpływu.

- C53 – urządzenie podłączone oddzielnymi przewodami do oddzielnych terminali, które - C53 – urządzenie podłączone oddzielnymi przewodami do oddzielnych terminali, które<br>doprowadzają powietrze do spalania oraz odprowadzają produkty spalania. Przewody te mogą kończyć się w strefach o różnych ciśnieniach.

- C63 – urządzenie przeznaczone do podłączenia do oddzielnie aprobowanego i sprzedawanego systemu doprowadzającego powietrze i odprowadzającego produkty spalania. systemu doprowadzającego powietrze i odprowadzającego produkty spalania.<br>- B23 – urządzenie zaprojektowane do podłączenia do przewodu odprowadzenia spalin, który

odprowadza produkty spalania na zewnątrz pomieszczenia, w którym którym zainstalowane jest urządzenie. Powietrze do spalania pobierane jest z pomieszczenia.

Kocioł wyposażony jest w klapę zwrotną, zabezpieczającą przed wstecznym ciągiem spalin. Zastosowanie klapy zwrotnej umożliwia podłączenie wielu kotłów do zbiorczego systemu kominowego.

Przed uruchomieniem kotła należy sprawdzić czy system spalinowo-powietrzny wykonany jest zgodnie z projektem, a długości przewodów spalinowo-powietrznych odpowiadają przywołanym w tabelach 3.8…, oraz czy została zachowana szczelność przewodów.

Po uruchomieniu sprawdzić poprawność pracy kotła, oraz stężenie CO<sub>2</sub> i/lub O<sub>2</sub> w spalinach.

Sposoby podłączenia kotła do układu powietrzno – spalinowego są przedstawione na przykładowych rysunkach 3.8...

Aby zapewnić prawidłowe funkcjonowanie urządzenia, należy stosować odpowiednie wymiary przewodów (średnica, max długość, opory na kolankach) w zależności od zastosowanego układu spalinowego. Wymiary zastosowanych przewodów powinny być odpowiednio zgodne z podanymi w tablicach. Opory przepływu spalin na każdym kolanku w zależności od kąta zgięcia oraz związana z tym redukcja maksymalnej długości przewodów podane są w p. 3.8.6.

Każdy zastosowany układ powinien być instalowany z wyprowadzeniem wiatrochronnym, zabezpieczającym przed czynnikami zewnętrznymi.

Do kotłów typu ECOCONDENS GOLDPLUS przewidziano stosowanie 3 różnych typoszeregów wymiarowych układów spalinowo – powietrznych tj. system koncentryczny ∅80/∅125 i ∅60/∅100 oraz oddzielny 2 x ∅80. Możliwe jest zastosowanie przewodów powietrzno-spalinowych wykonanych z tworzywa sztucznego lub ze stali. Poszczególne elementy systemów spalinowo – powietrznych podane są w tablicy 7.1

#### **Uwaga:**

Kocioł fabrycznie wyregulowany jest do koncentrycznego systemu powietrzno-spalinowego ∅60/100 o długości rury 3mb + kolanko. Ustawienie O2~5%.Zastosowanie innych systemów i większych długości wymaga regulacji kotła podanejw p. 4.3

Przy stosowaniu przewodów powietrzno-spalinowych koncentrycznych ∅80/∅125 należy do zamontowanego w kotle adaptera ∅60/100 zastosować redukcję koncentryczną ∅60/∅100x∅80/∅125 lub zamontowany adapter ∅60/100 i pierścień redukcyjny ∅60/80, zastąpić adapterem ∅80/∅125 (rurę spalinową ∅80 wkładać do oporu bezpośrednio do wymiennika ciepła).Adaptery łączące kocioł z układem rurowym muszą posiadać króćce pomiarowe.

Kotły kondensacyjne typu ECOCONDENS GOLD PLUS spełniają wymagania pozwalające na zastosowanie w wielokondygnacyjnych systemach powietrzno-spalinowych LAS.

Szczegółowa specyfikacja przykładowych zestawów spalinowych- powietrznych przedstawiona jest w "Katalogu Technicznym" na stronie: www.termet.com.pl

#### **3.8.1. Sposób monta**ż**u adapterów (kolana przył**ą**czeniowego) do kotła**

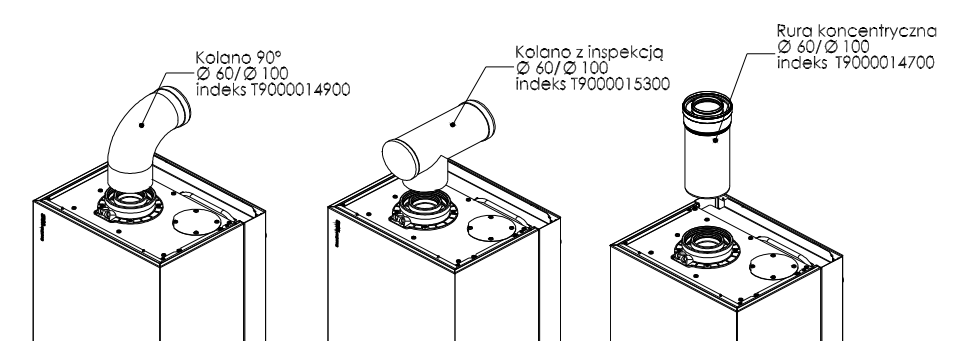

**Układ koncentryczny -**przykładowe rysunki dla przewodów powietrzno-spalinowych z tworzywa sztucznego**.**

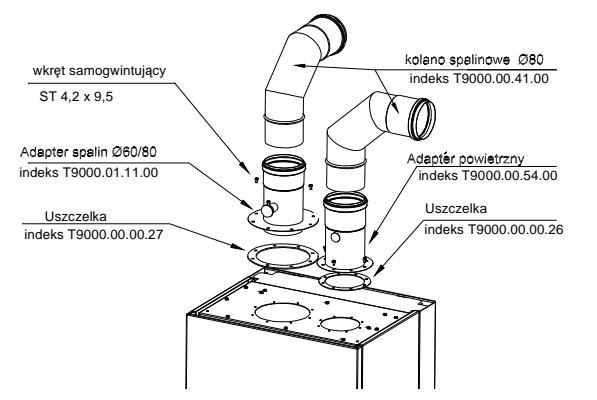

**Układ oddzielny (niezale**ż**ny) – przykładowy rysunek dla przewodów powietrzno-spalinowych stalowych.**

#### **3.8.2. Poziome wyprowadzenie układu powietrzno – spalinowego przez** ś**cian**ę **lub na dach Tablica 3.8.2.1**

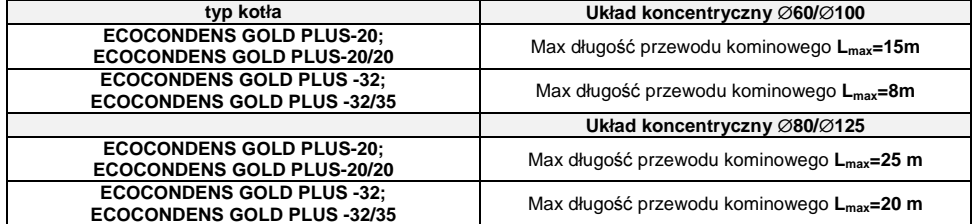

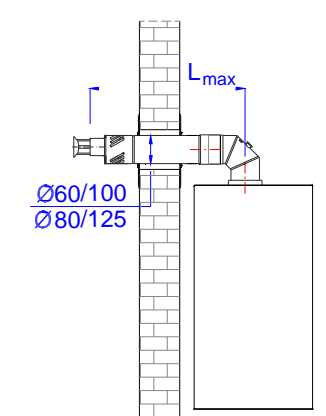

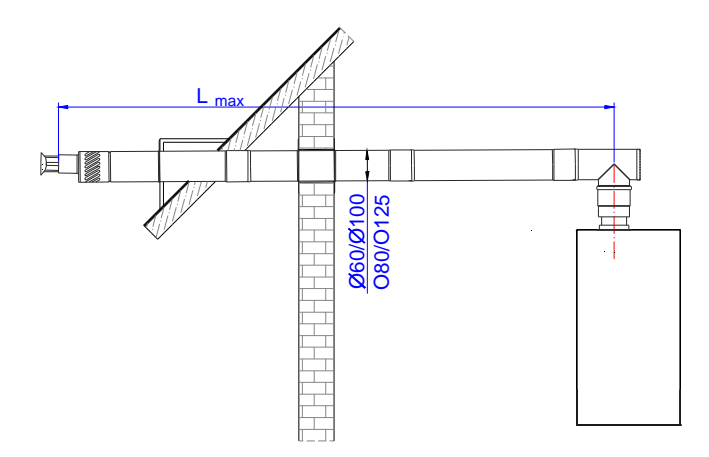

#### **Uwaga:**

Rozporządzenie Ministra Infrastruktury z dnia 12.04.2002r (Dz. U. z 2002r Nr 75 poz. 690) § 175.1 postanawia, że:

"Indywidualne koncentryczne przewody powietrzno – spalinowe lub oddzielne przewody powietrzne i spalinowe od urządzeń gazowych z zamkniętą komorą spalania mogą być wyprowadzone przez zewnętrzną ścianę budynku, jeżeli urządzenia te mają nominalną moc cieplną nie większą niż:

• 21kW – w wolno stojących budynkach jednorodzinnych, zagrodowych i rekreacji indywidualnej,

• 5kW – w pozostałych budynkach mieszkalnych"

W budynkach produkcyjnych i magazynowych oraz halach sportowych i widowiskowych nie ogranicza się nominalnej mocy cieplnej urządzeń z zamknieta komora spalania , od których indywidualne koncentryczne przewody powietrzno – spalinowe lub oddzielne przewody powietrza i spalinowe są wyprowadzone przez zewnętrzną ścianę budynku, jeżeli odległość tej ściany od granicy działki budowlanej wynosi co najmniej 8m, a od ściany innego budynku z oknami nie mniej niż 12m, a także jeżeli wyloty przewodów znajdują się wyżej niż 3m ponad poziom terenu.

#### **3.8.3 Pionowe wyprowadzenie układu powietrzno – spalinowego przez dach**

#### **Tablica 3.8.3.1.**

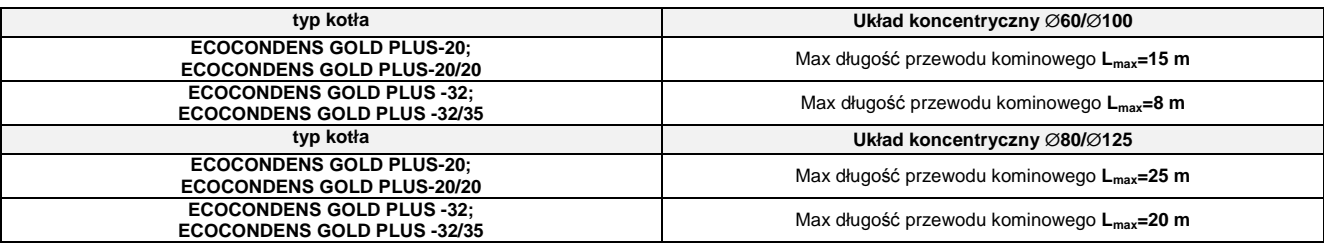

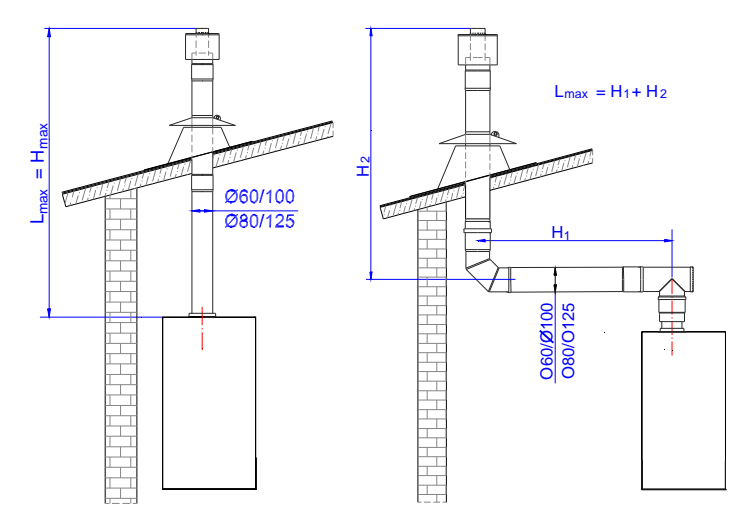

**3.8.4 Podł**ą**czenie do wspólnego układu kanałowego,składaj**ą**cego si**ę **z kanału doprowadzaj**ą**cego powietrze do spalania i kanału odprowadzaj**ą**cego spaliny.** 

#### **Tablica 3.8.4.1.**

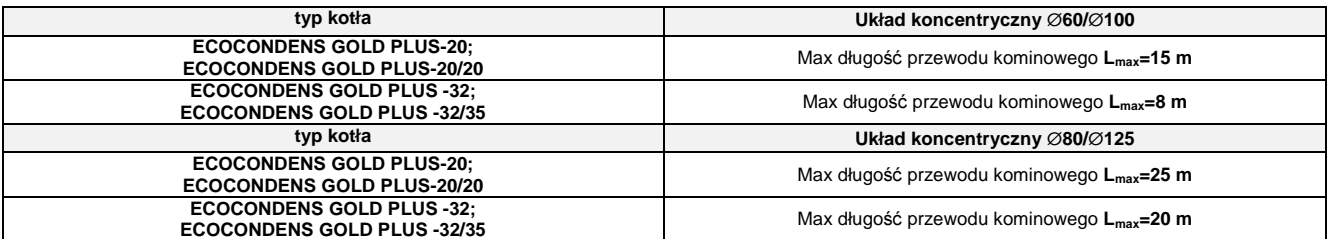

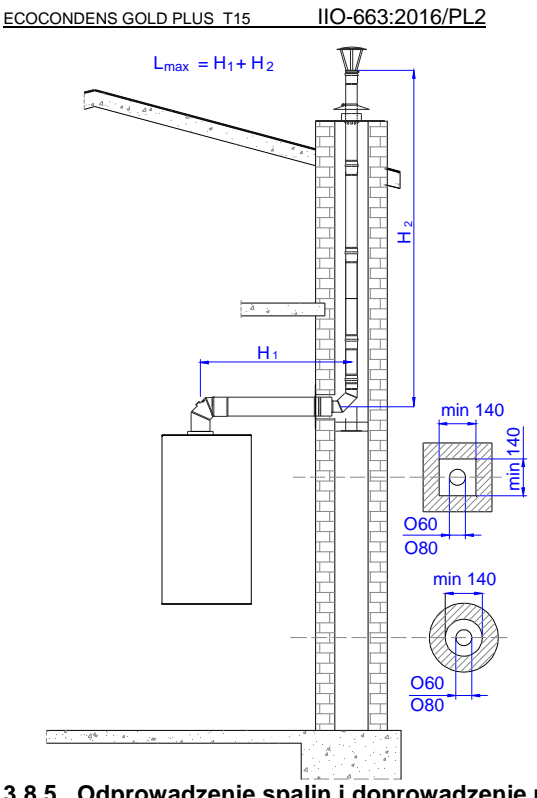

#### **3.8.5. Odprowadzenie spalin i doprowadzenie powietrza dwoma osobnymi rurami**

Aby zastosować układ dwururowy stalowy należy:

- Odkręcić pokrywę w górnej części komory spalania w miejscu podłączenia układu doprowadzenia powietrza do kotła
- Zachować istniejącą pod pokrywą uszczelkę
- W miejsce usuniętej pokrywy przykręcić zespól adaptera nr indeksu T9000.00.54.00 uszczelniając połączenie zachowaną uszczelką,
- W miejscu odprowadzenia spalin, po uprzednim demontażu adaptera koncentrycznego ∅60/∅100 i pierścienia redukcyjnego ∅60/∅80, przykręcić zespół adaptera nr indeksuT9000.01.11.00 wsuwając jego dolną część w króciec spalin wkotle i uszczelniając połączenie dołączoną do adaptera uszczelką

Aby zastosować układ dwururowy z tworzywa sztucznego należy:

- Odkręcić pokrywę w górnej części komory spalania w miejscu podłączenia układu doprowadzenia powietrza do kotła
- Zdemontować adapter koncentryczny ∅60/∅100 i pierścień redukcyjny ∅60/∅80
- Zamontować zestaw adapterów nr indeksuT9000.02.10.00.

Uwaga: Poziomą rurę powietrzną zamontować pod kątem ~3° (rys. 3.8.5.1) tak, aby woda deszczowa, która dostanie się do rur, nie zalewała kotła a wypływała na zewnątrz budynku.

#### **Tablica 3.8.5.1.**

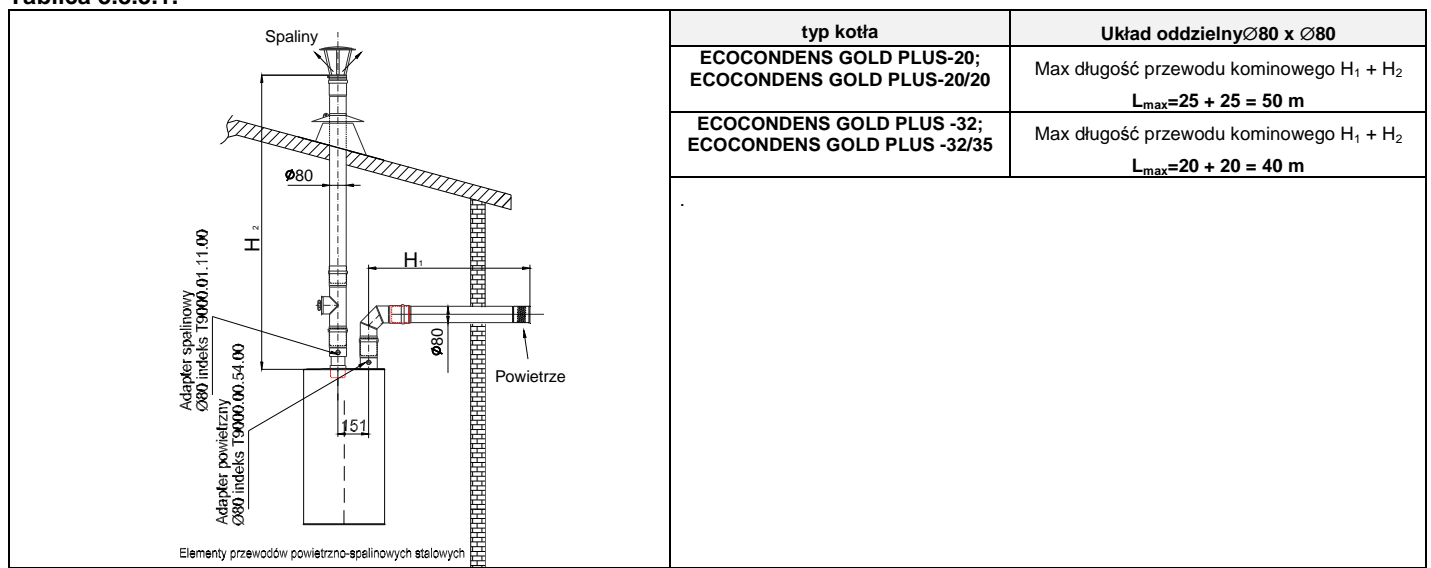

#### **3.8.6 Redukcja maksymalnej długo**ś**ci układu powietrzno – spalinowego przez zmian**ę **kierunku przepływu**

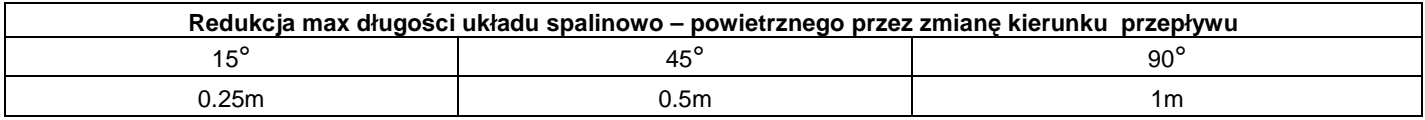

#### **3.9. Podł**ą**czenie urz**ą**dze**ń **dodatkowych**

Na tylnej części sterownika znajdują się dwie klapki, pod którymi kryje się dostęp do zacisków elektrycznych.

Aby podłączyć urządzenie dodatkowe należy odkręcić odpowiednią klapkę, przeprowadzić przewód przez przepust w klapce i podłączyć końce przewodu do prawidłowych zacisków.

 $\circ$ 

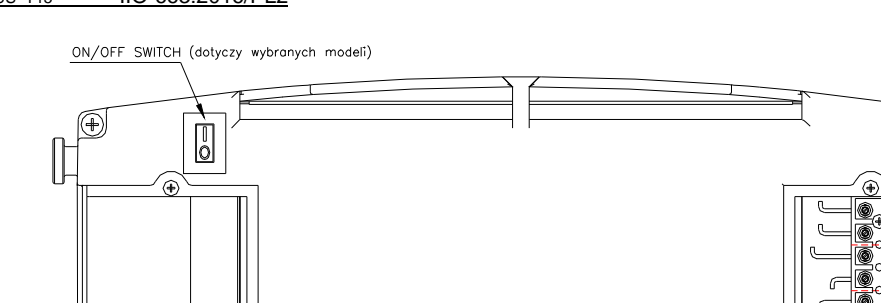

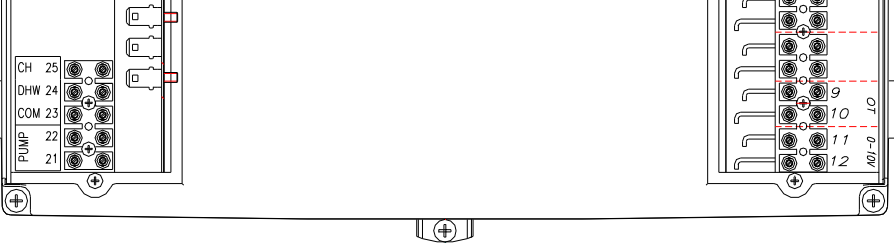

(⊕)

 $\circ$ 

**RT** – regulator temperatury pomieszczeń, **OUTDOOR SENSOR**– czujnik temperatury zewnętrznej, **OT** – regulator OpenTherm, **0-10V**sysnał sterujący w zakresie 0 do 10V

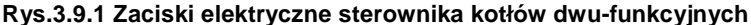

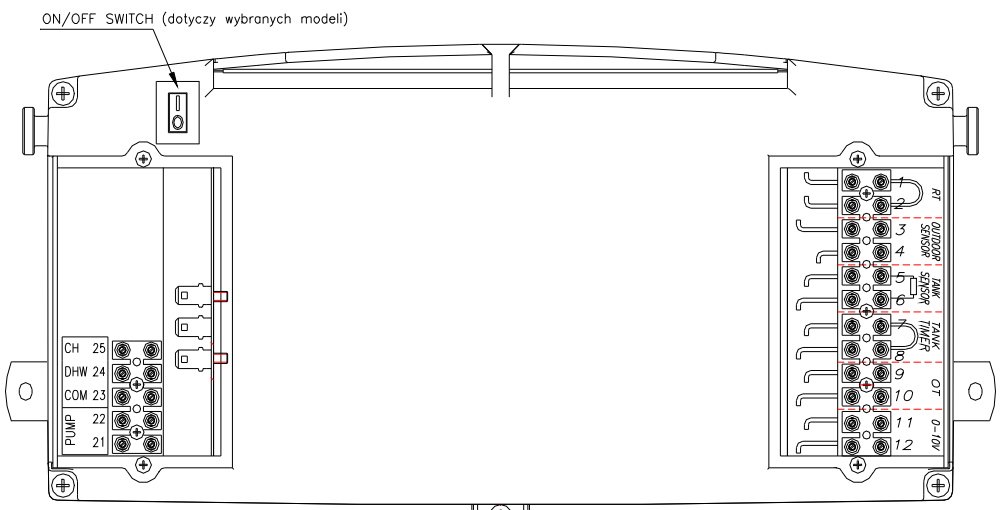

U ⊕ J

**RT** – regulator temperatury pomieszczeń, **OUTDOOR-SENSOR**– czujnik temperatury zewnętrznej, **OT** – regulator OpenTherm, **0-10V**sysnał sterujący w zakresie 0 do 10V, **TANK-SENSOR** – czujnik temperatury zasobnika, **TANK-TIMER**- zegar pracy zasobnika

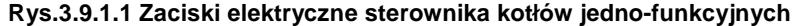

#### **3.9.2 Podł**ą**czenie regulatora temperatury pomieszcze**ń

#### **3.9.2.1 Regulator pomieszcze**ń **ze stykiem.**

Kocioł został zaprojektowany do współpracy z regulatorem temperatury pomieszczeń, który posiada własne zasilaniei styk sterujący wolny od potencjału. Podłączenia należy dokonać wg wskazówek producenta regulatorów.

Regulator temperatury pomieszczeń należy podłączyć do kotła za pomocą odpowiedniej długości 2 żyłowego przewodu (2x0,5mm<sup>2</sup>, 50m max)do zacisków 1 i 2 (RT) ulokowanych pod prawą klapką, (patrz rys. 3.9.1), uprzednio rozwierając mostek elektryczny.

**Podł**ą**czenia pokojowego regulatora temperatury do kotła dokonuje AUTORYZOWANY SERWIS FIRMOWY lub AUTORYZOWANY INSTALATOR.** 

#### **3.9.2.2. Regulator pomieszcze**ń **typu OpenTherm**

Kocioł został zaprojektowany do współpracy z regulatorem temperatury pomieszczeń typu OpenTherm. Podłączenia należy dokonać wg wskazówek producenta regulatorów.

Regulator temperatury pomieszczeń typu OpenTherm należy podłączyć do kotła za pomocą 2 żyłowego przewodu (2x0,5mm<sup>2</sup>, 50m max) do złącza 9 i 10 (OT) ulokowanych pod prawą klapką panelu sterowania, (patrz rys. 3.9.1), uprzednio usuwając zworkę ze złącza 1 i 2 (RT).

Jeżeli regulator OpenTherm posiada program grzania dla wody użytkowej to w przypadku kotła jednofunkcyjnego należy usunąć zworkę ze złącza 7 i 8 (TANK TIMER) aby umożliwić sterowanie czasem grzania wody w zasobniku poprzez regulator OT.

**Podł**ą**czenia pokojowego regulatora temperatury do kotła dokonuje AUTORYZOWANY SERWIS FIRMOWY lub AUTORYZOWANY INSTALATOR.** 

#### **3.9.2.3 Zdalne sterowanie przez Internet**

Kocioł umożliwia również zdalne sterowanie przez Internet za pomocą zestawów firmy Honeywell. Odpowiednią bramkę kotłową typu OpenTherm należy podłączyć do kotła za pomocą odpowiedniej długości 2 żyłowego przewodu (2x0,5mm<sup>2</sup>, 50m max) do zacisków 9 i 10 (OT) ulokowanych pod prawą klapką, (patrz rys. 3.9.1), uprzednio rozwierając mostek elektryczny z zacisków 1 i 2 (RT).

**Podł**ą**czenia zdalnego sterowania do kotła dokonuje AUTORYZOWANY SERWIS FIRMOWY lub AUTORYZOWANY INSTALATOR.** 

Wyróżnić można dwa podstawowe zestawy zdalnego sterowania (patrz tabela 7.1):

• pakiet sterujący Round WIFI z bramką kotłową OpenTherm – pełni rolę termostatu pokojowego dla jednej strefy grzewczej. Umożliwia zdalną

- nastawę temperatury w strefie, programowanie czasowe (gdy pakiet Round podłączony jest do internetu)
- pakiet sterujący EvoHome z bramką kotłową OpenTherm umożliwia rozbudowane sterowanie wieloma niezależnymi strefami grzewczymi (przy zakupie dodatkowego wyposażenia) wraz z programowaniem czasowym, posiada wygodny, kolorowy panel dotykowy

Aplikacja Total Connect Comfort firmy Honeywell dla smartfonów dedykowana jest do współpracy z wyżej wymienionymi pakietami sterującymi. Dostępna jest do pobrania w sklepach Google Play (dla systemu Android) oraz iTunes Apple (dla systemu iOS). Powyższe pakiety sterujące nie stanowią wyposażenia kotła.

Więcej informacji dostępne jest na stronie: https://www.termet.com.pl/kategoria/sterowanie-przez-internet/56 oraz na stronie producenta: https://getconnected.honeywell.com/pl/

#### **3.10. Podł**ą**czenie czujnika temperatury zewn**ę**trznej**

Aby podłączyć czujnik temperatury zewnętrznej należy użyć 2 żyłowego przewodu (2x0,5mm<sup>2</sup>, 50m max)i podłączyć go do zacisków 3 i 4 (OUTDOOR-SENSOR) ulokowanych pod prawą klapką, patrz rys. 3.9.1.Połączenia dokonać zgodnie z instrukcją obsługi czujnika dostarczoną przez producenta. Czujnik temperatury zewnętrznej najlepiej umieścić na północnej ścianie budynku inie powinien być narażony na bezpośrednie działanie słońca.

#### **3.11. Podł**ą**czenie regulatora z sygnałem 0-10V**

Kocioł umożliwia podłączenie regulatora z sygnałem 0-10V, praca kotła polega na zamianie sygnału napięciowego z zakresu 0-10V na stan pobudzenia RT i docelową wartość temperatury modulacji (SETP).

Wartość SETP może zmieniać się w granicach określonych przez wartość minimalnej nastawy temperatury CO (PCOmin) do wartości aktualnie ustawionej temperatury CO (PCO) zgodnie z wykresem.

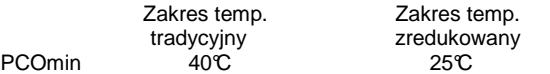

Jeżeli regulator pogodowy panelu sterowania jest aktywny (P26>0 oraz nie jest dezaktywowany przez podłączony regulator OT), wówczas jego działanie, oparte o temperaturę zewnętrzną i wsp. krzywej grzania, modyfikuje górną graniczną wartość temperatury zasilania obiegu CO (PCO)

#### Uwaga:

- 1. Gdy podłączony jest regulator typu OpenTherm następuje dezaktywacja regulatora z sygnałem 0-10V
- 2. Podczas pracy z regulatorem 0-10V zaciski RT muszą być pozbawione mostka elektrycznego i pozostawione niepodłączone

#### **4. REGULACJA KOTŁA I WST**Ę**PNE NASTAWY**

#### **4.1. Uwagi wst**ę**pne**

Zakupiony kocioł jest fabrycznie wyregulowany według parametrów pracy dla rodzaju gazu jaki jest podany na tabliczce znamionowej i w dokumentach kotła. Jeżeli zachodzi potrzeba zmiany parametrów lub dostosowania kotla do innego rodzaju gazu, regulacji i ustawienia parametrów pracy kotła może dokonać wyłącznie AUTORYZOWANY SERWIS FIRMOWY.

#### **4.2. Dostosowanie kotła do spalania innego rodzaju gazu**

Kocioł można przystosować do spalania innego rodzaju gazu, ale tylko do tego, na jaki kocioł uzyskał certyfikat. Rodzaje gazów podane są na tabliczce znamionowej w indeksie oznaczenia:**Kategoria II2ELwLs3P**

Przystosowanie kotła do spalania innego rodzaju gazu może dokonać wyłącznie **AUTORYZOWANY SERWIS FIRMOWY**, wymieniony w załączonym do kotła wykazie adresów. Czynność ta nie wchodzi w zakres napraw gwarancyjnych.

#### **5. URUCHOMIENIE IEKSPLOATACJA KOTŁA**

#### **5.1. Uruchomienie kotła**

Po zainstalowaniu kotła, sprawdzeniu prawidłowości i szczelności jego podłączenia i przygotowania go do eksploatacji zgodnie z niniejsza instrukcją i obowiązującymi przepisami, pierwszego uruchomienia i przeszkolenia użytkownika w zakresie pracy kotła i urządzeń zabezpieczających oraz o sposobie jego obsługi może dokonać tylko AUTORYZOWANY SERWIS FIRMOWY.

Wykaz zawierający adresy i rejon działania serwisu, załączany jest do wyrobu.

#### **5.2. Wł**ą**czenie i obsługa**

Wszystkie funkcje kotła realizowane są przez elektroniczny panel sterowania. Zmiana trybu pracy i nastaw możliwa jest za pomocą 4 przycisków. Aktualny stan pracy kotła zobrazowany jest na dedykowanym wyświetlaczu LCD.

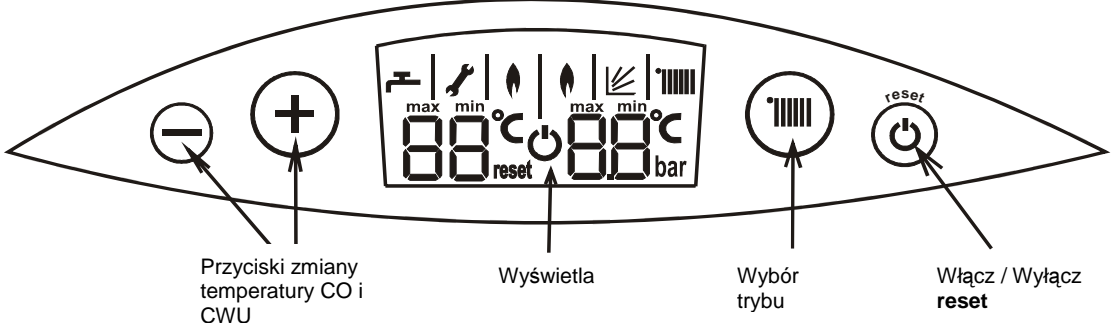

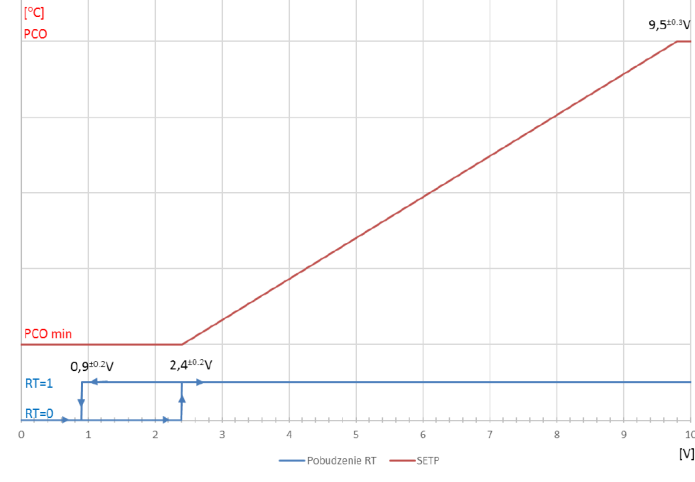

• Włącz kocioł do sieci,

**Rys. 5.2.1. Panel sterowania** 

Sprawdź pompe (p.6.1.6).

- Otwórz zawór gazowy i zawory wodne,
- Włącz sterownik za pomocą elektrycznego przełącznika dostępnego w dolnej części kotła poprzez otwór w tacy dolnej (dotyczy wybranych modeli, patrz rys 3.9.1)
- Poczekaj aż kocioł przejdzie tryb auto-diagnostyki • Ustaw tryb pracy ZIMA lub LATO (p.5.3)
- 
- **Wł**ą**czenie kotła w sezonie grzewczym**  • Ustaw żądaną temperaturę wody grzewczej przyciskami{+/- C.O} w przedziale 40°C do 80°C
- Generator iskry spowoduje zapalenie gazu wypływającego z palnika.
- Ustaw żądaną temperaturę wody użytkowej przyciskami poz. 6, w przedziale 30°C do 60 °C. Podczas pracy kotła priorytet ma zawsze pozyska nie ciepłej wody użytkowej

W przypadku podłączonego regulatora temperatury pomieszczeń wybierz żądaną temperaturę pomieszczenia na regulatorze

#### **5.3. Tryby pracy sterownika**

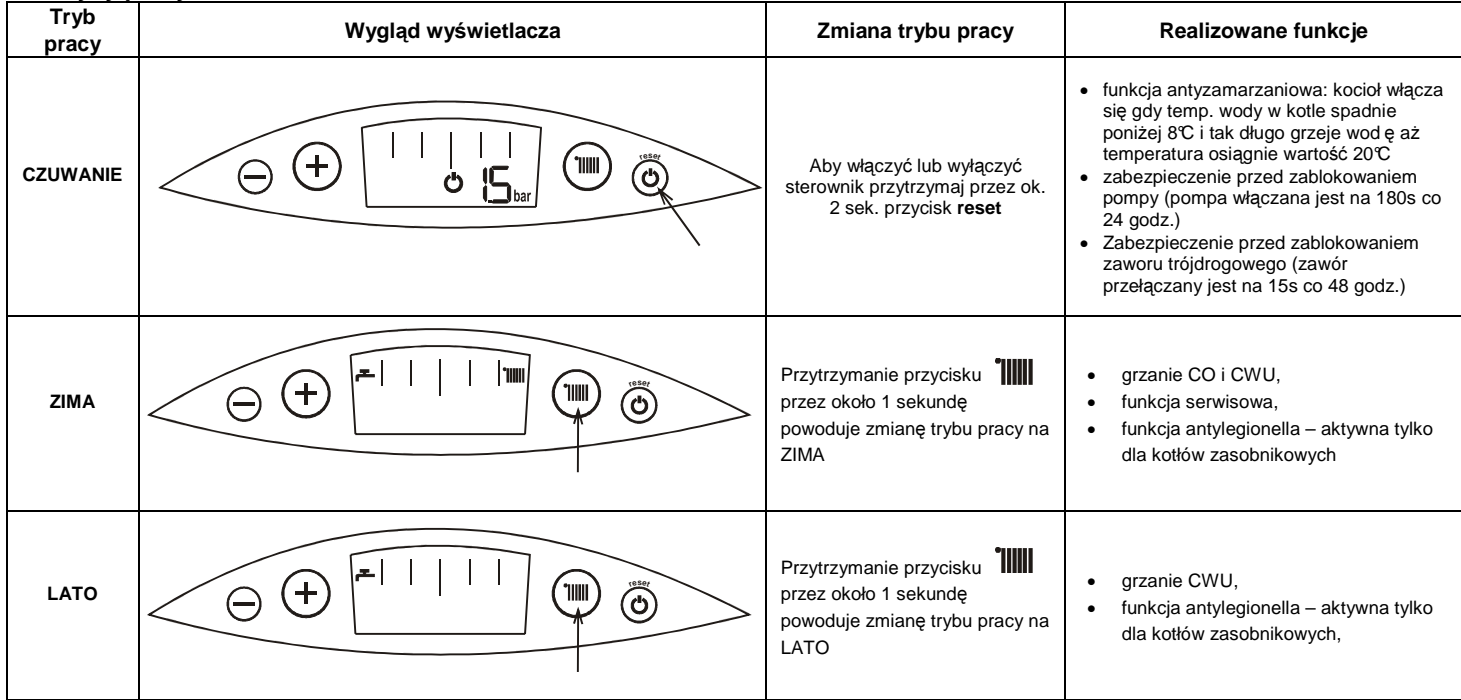

#### **5.4. Sygnalizacja stanów pracy**

'n

Po włączeniu zasilania na wyświetlaczu pojawiają się kolejno:

- oznaczenie **b1** i nr wersji oprogramowania płytki sterującej,

- oznaczenie **b2** i nr wersji oprogramowania płytki wyświetlacza, - oznaczenie **1F** lub **2F** informujące o rodzaju konfiguracji (dla kotłów jedno- lub dwufunkcyjnych),

- migający symbol z napisem **max** oznaczającym realizację procedury rozruchowej.

Po zakończeniu procedury rozruchowej sterownik przechodzi w stan realizacji procedury odpowietrzania (patrz pkt 5.4.6).

Następnie sterownik przechodzi w stan gotowości na przyjęcie poleceń użytkownika.

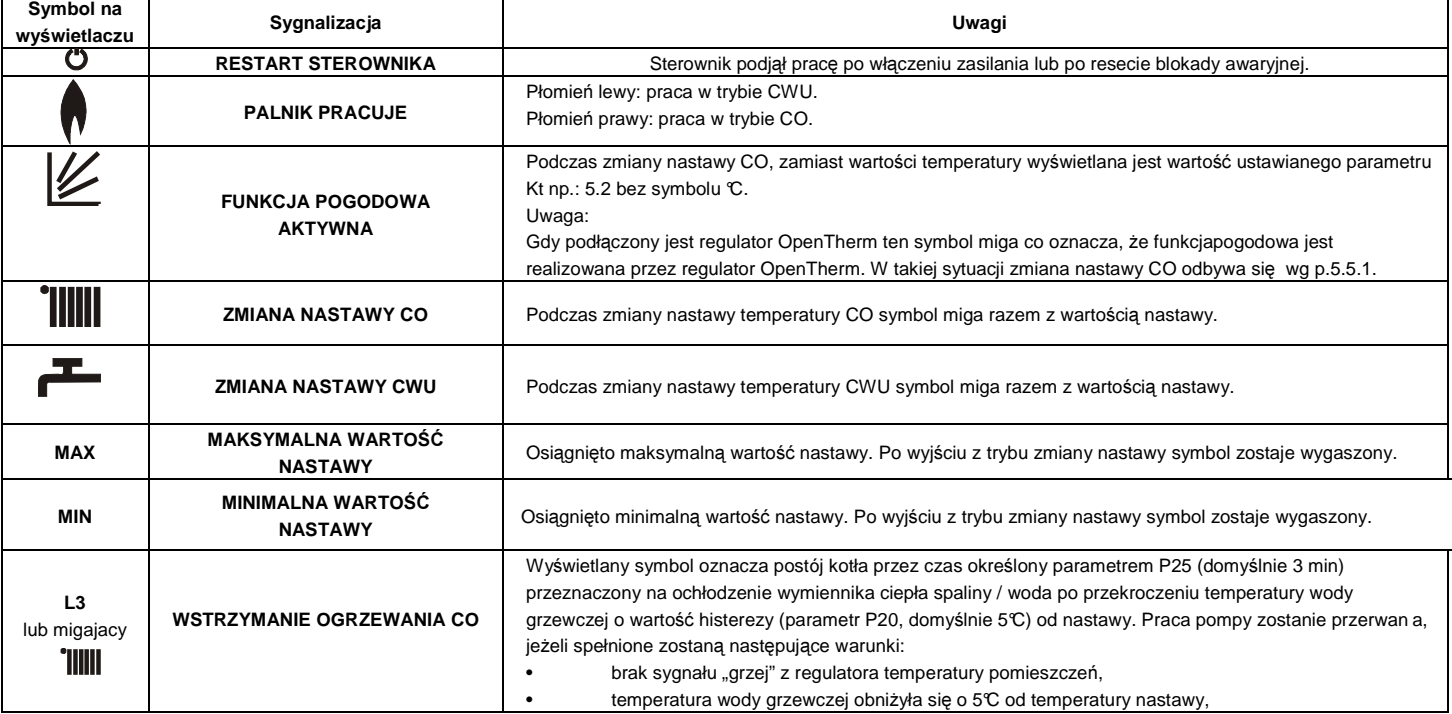

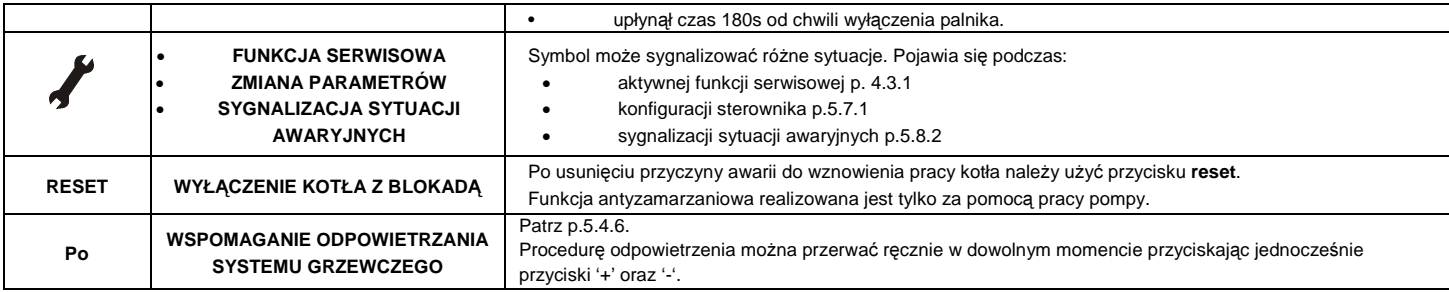

#### **5.4.1. Sygnalizacja rozpocz**ę**cia grzania w obiegu CO lub CWU**

W momencie rozpoczęcia grzania w obiegu CO lub CWU przez 4 sekundy na odpowiednim polu wyświetlacza wyświetlona zostaje migająca docelowa wartość temperatury CO lub CWU, miga także symbol temperatury oraz symbol obiegu w którym realizowana jest funkcja grzania.

#### **5.4.2. Sygnalizacja pracy funkcji antyzamarzaniowej w trybie CZUWANIE**

Gdy rozpocznie się praca funkcji antyzamarzaniowej obiegu CO w stanie czuwania, wartość ciśnienia na wyświetlaczu zastąpiona zostaje wartością temp. w obiegu CO. Gdy rozpocznie się praca funkcji antyzamarzaniowej obiegu CWU na lewym polu temperatury wyświetlona zostaje wartość temperatury w obiegu CWU.

#### **5.4.3. Wy**ś**wietlenie warto**ś**ci ci**ś**nienia wody w instalacji CO**

Gdy kocioł ustawiony jest w tryb CZUWANIE wartość ciśnienia wody w instalacji CO wyświetlana jest na wyświetlaczu w sposób ciągły. W trybie LATO lub ZIMA chwilowe wyświetlenie ciśnienia następuje po krótkim przyciśnięciu przycisku **reset.**

#### **5.4.4. Wy**ś**wietlenie dodatkowych parametrów pracy urz**ą**dzenia**

W celu wyświetlenia dodatkowych parametrów pracy urządzenia należy (w trybie innym niż CZUWANIE) krótko nacisnąć przycisk reset.

1. Najpierw wyświetlona zostaje przez czas 2.5 sek. wartość ciśnienia WG,

2. Następnie na kolejne 2.5 sek.:

- gdy jest grzany obieg W.G oraz w trakcie postoju w trybie pracy ZIMA na lewym polu wyświetla oznaczenie "**In**" i na prawym polu wartość temperatury powrotnej WG (gdy brak czujnika wyświetla dwie kreski --) ,

- gdy jest grzany obieg W.U oraz w trakcie postoju w trybie pracy LATO na lewym polu wyświetla oznaczenie "**Ch**" i na prawym polu wartość temperatury zasilania WG,

3. Następnie na kolejne 2.5 sek. na lewym polu wyświetla oznaczenie "**Pr**" i na prawym polu wartość % wydatku pompy (dla pompy tradycyjnej wyświetla dwie kreski --) ,

4. Na koniec przez 2.5 sek. na lewym polu wyświetla oznaczenie "Fr" i na prawym polu wartość % wydatku wentylatora.

Wygaszenie wskazu następuje automatycznie lub po ponownym naciśnięciu przycisku reset.

#### **5.4.5. Sygnalizacja blokady grzania CWU dla kotłów jednofunkcyjnych**

Kotły jednofunkcyjne nie realizują podgrzewania wody w zasobniku i wyświetlają symbol '--' na lewym polu wyświetlacza w przypadku gdy zaciski TZ- timer zasobnika są rozwarte (patrz p. 3.9)

#### **5.4.6. Wspomaganie odpowietrzania systemu grzewczego**

Każdorazowo, po podaniu zasilania i po zakończeniu procedury kalibracji wentylatora, sterownik samoczynnie rozpoczyna specjalną procedurę wspomagającą odpowietrzenie układu grzewczego. Składa się ona z kolejnych, sześciu cykli: załączenie pompy na czas 15 sek. i wyłączenie pompy na czas 15 sek. naprzemiennie w obiegu WG i WU. Przez czas realizacji procedury ustanowiona zostaje blokada grzania. Aktywność procedury sygnalizowana jest kodem Po, symbolem klucza i wskazem ciśnienia WG. Po zakończeniu procedury (180 sek.) układ sterowania uruchamia standardowy wybieg pompy w obiegu WG na czas określony. Jeżeli w trakcie pracy urządzenia ciśnienie WG spadnie poniżej dozwolonego dolnego progu (co zasygnalizowane zostanie kodem E9 naprzemiennie ze wskazem ciśnienia), to po wzroście ciśnienia aktywowana zostaje procedura odpowietrzenia z blokadą grzania na czas jej realizacji.

#### **5.5. Zmiana nastawy temperatury CO lub CWU**

**5.5.1. Nastawa CO** 

1) Po krótkim przyciśnięciu przycisku **i sterownik przechodzi w tryb modyfikacji** nastawy CO. Wyświetlona zostaje na prawym polu migająca nastawa temperatury CO.

2)Przyciski **+ / -** umożliwiają zmianę wartości nastawy.

Zakończenie trybu zmiany parametrów następuje automatycznie po 5 sekundach braku aktywności, po przyciśnięciu przycisku lub po przyciśnięciu przycisku **reset**.

#### **5.5.1.1. Zmiana warto**ś**ci współczynnika Kt**

Gdy aktywna jest funkcja pogodowa(podłączony czujnik temp. zewnętrznejoraz nie jest podłączony rogulatorOpenTherm), to podczas zmiany nastawy CO, zamiast wartości temperatury wyświetlana jest wartość ustawianego parametru Kt np.: 5.2 bez symbolu °C.

#### **5.5.1.2 Zmiana parametru ECO**

Jeżeli kocioł wyposażony jest w pompę z regulowaną prędkością obrotową i ustawiony jest tryb pracy ECO (p.2.4.5) możliwa jest zmiana wartości współczynnika ECO. W trybie pracy ZIMA należy przytrzymać przez minimum 2 sekundy przycisk **+ / -**Na lewym polu wyświetlone zostanie migające oznaczenie 'Ec' a na prawym polu migająca wartość parametru ECO np. 0.5 Przyciski **+ / -**umożliwiają zmianę wartości parametru. Zakończenie trybu zmiany parametru nastepuje automatycznie po 3 sekundach braku aktywności lub po przyciśnięciu przycisku**reset**

#### **5.5.2 Nastawa CWU**

1) Krótkie przyciśnięcie przycisku **+ / -** powoduje aktywacje trybu modyfikacji nastawy CWU . Na lewym polu temperatury miga wartości nastawy CWU.

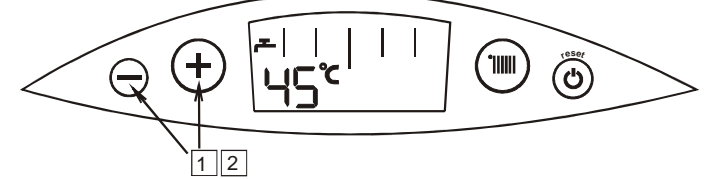

2) Przyciski **+ / -** umożliwiają zmianę wartości nastawy CWU.

Zakończenie trybu zmiany parametrów następuje automatycznie po 5 sekundach braku aktywności lub po przyciśnięciu przycisku **reset** 

#### **Uwaga:**

1. W przypadku kotłów jednofunkcyjnych, zmniejszenie nastawy CWU poniżej wartośći sygnalizowanej na wyświetlaczu symbolem **min**, skutkuje wyłączeniem funkcji podgrzewania wody użytkowej w zasobniku. Na lewym polu wyświetlacza wyświetlany jest symbol "--" Ponowne włączenie funkcji podgrzewania wody użytkowej

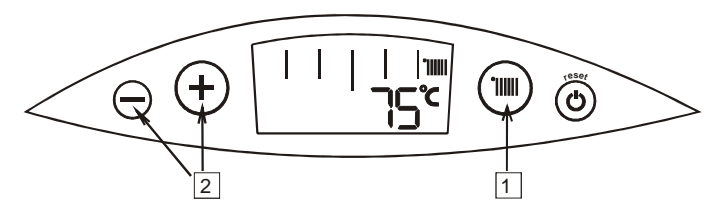

w zasobniku następuje po zwiększeniu nastawy do wartości minimalnej lub wię kszej.

2. Gdy sterownik jest w trybie CZUWANIE, lub w trakcie realizacji funkcji serwisowej, funkcji antylegionella lub w stanie blokad blokady awaryjnej - nie można zmienić wartości nastawy CO ani nastawy CWU.

#### **5.6. Konfiguracja sterownika – ustawienie parametrów kotła UWAGA:**

Wejście w tryb programowania i zmiana ustawień parametrów kotła dostępna tylko dla AUTORYZOWANEGO SERWISU FIRMOWEGO.

#### **5.7. Wył**ą**czenie kotła z eksploatacji**

- pozostawić podłączenie kotła do sieci elektrycznej,
- pozostawić otwarty zawór gazowy i zawory wody c.o,
- ustawić tryb pracy: CZUWANIE (p.5.3)

W takich warunkach sterownik kotła posiada funkcje zabezpieczające urządzenie opisane w p.5.3 w rubryce "Realizowane funkcje".

Wejście w tryb programowania i zmiana ustawień parametrów kotła dostępna tylko dla AUTORYZOWANEGO SERWISU FIRMOWEGO<br>**5.7. Wyłączenie kotła z eksploatacji**<br>• pozostawić podłączenie kotła do sieci elektrycznej,<br>• pozostawić

• ustawić tryb pracy: CZUWANIE (p.5.3)

- opróżnić instalację wodną kotła i gdy istnieje niebezpieczeństwo zamarznięcia, również instalację c.o., korzystając z zaworu do opróżniania poz. 33 rys. 2.2.1.1 i 2.2.1.2
- · zamknąć zawór na instalacji wodnej i gazowej oraz odłączyć kocioł od sieci elektrycznej.

Uwaga: W okresie zimowym (z uwagi na ryzyko zamarznięcia wody w instalacji) zabrania się wyłączenia kotła z instalacji elektrycznej, jeżeli w instalacji wodnej kotła pozostaje woda.

#### **5.8. Diagnostyka**

#### **5.8.1. Sygnalizacja kodów bł**ę**du podczas realizacji procedur awaryjnych**

Podczas realizacji procedur awaryjnych wyświetlany jest stały kod błędu składający się z litery E oraz dwóch cyfr. Symbole  $\check{I}$  "RESET" są wygaszone. Jeżeli procedura awaryjna zakończy się pozytywnie kocioł sam automatycznie powraca do normalnej pracy i symbol kodu błędu zostaje wygaszony. Negatywny wynik procedury awaryjnej skutkuje **wył**ą**czeniem awaryjnym z blokad**ą.

#### **5.8.2. Sygnalizacja kodów bł**ę**du sytuacji awaryjnych bez blokady**

W sytuacji awaryjnej bez blokady wyświetlany jest migający symbol √oraz kod błędu składający się z litery E oraz dwóch cyfr. Symbol "RESET" jest wygaszony. W sytuacji awaryjnej bez blokady wyświetlany jest migający symbol ✔oraz kod błędu składający się z litery E oraz dwóch cyfr. Symbol "RESET" jest wygaszony.<br>W uzasadnionych przypadkach kod błędu może być zapalany naprzemie automatycznie powraca do normalnej pracy i symbol kodu błę du zostaje wygaszony.

#### **5.8.3. Sygnalizacja wył**ą**czenia awaryjnego z blokad**ą

Blokada awaryjna sygnalizowana jest migającymi symbolami  $I$ i "RESET" wraz z kodem błędu. Powrót do normalnej pracy możliwy jest po usunięciu przyczyny awarii i naciśnięciu przycisku **reset**.

Kiedy kocioł nadal będzie wchodził w stan blokady należy wezwać AUTORYZOWANY SERWIS FIRMOWY.

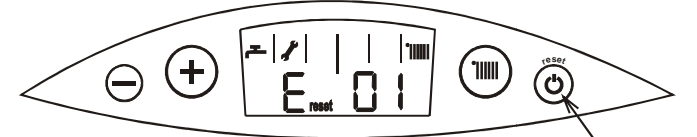

Na rysunku powyżej przedstawiono dla przykładu wyświetlacz z kodem błędu nr E 01 wraz z symbolem reset i

#### **5.8.4. Wykaz bł**ę**dów**

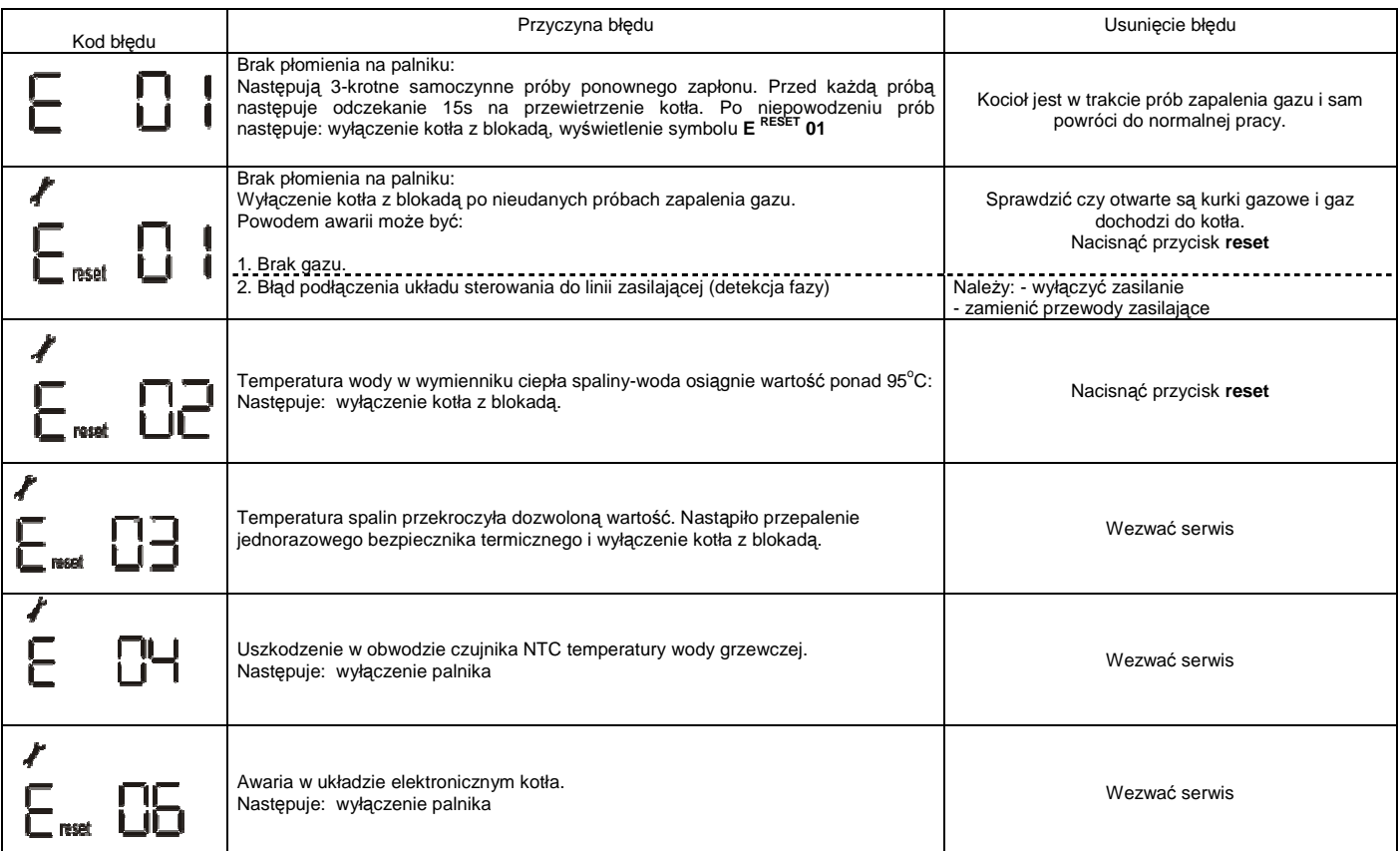

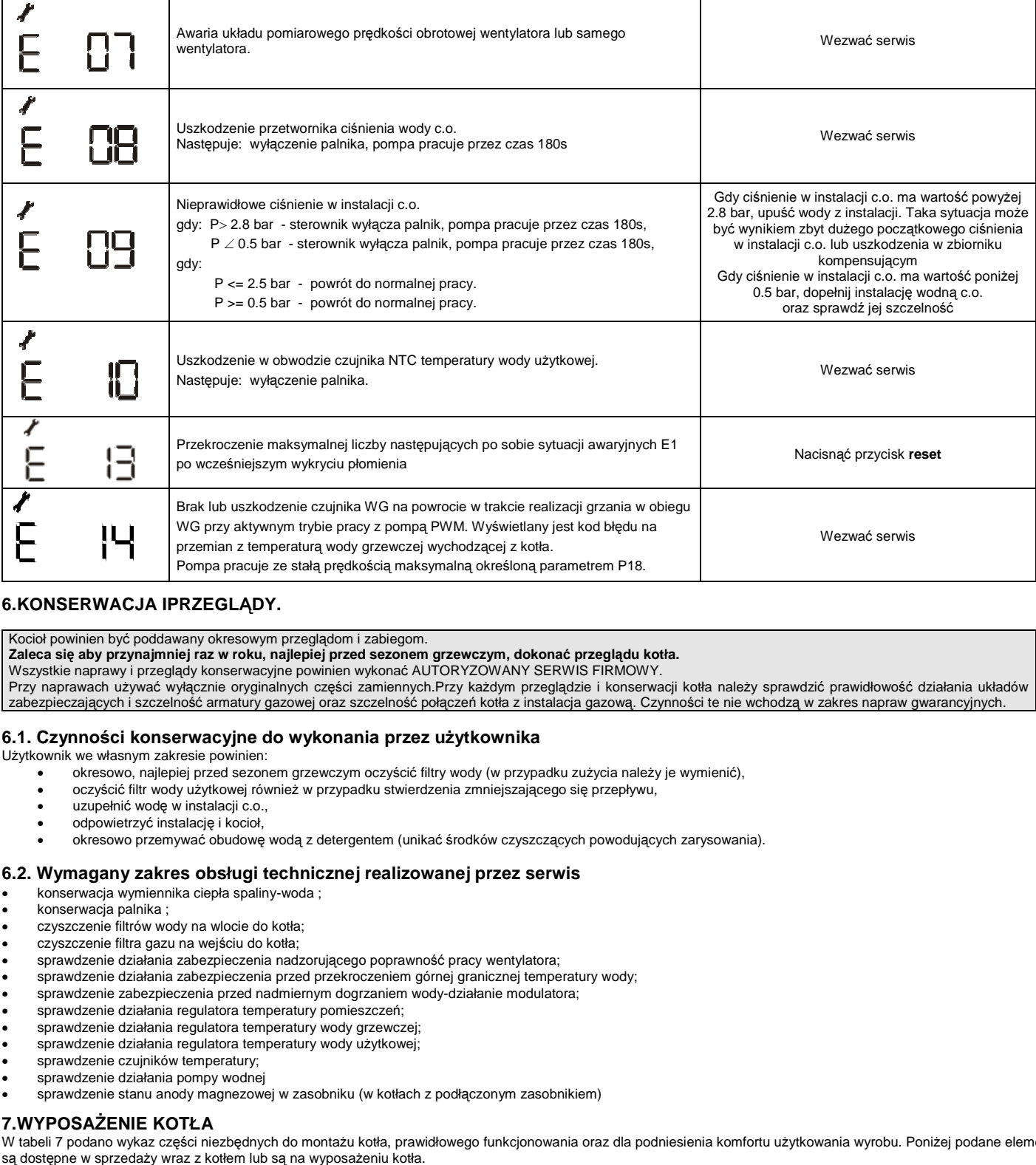

#### **6.KONSERWACJA IPRZEGL**Ą**DY.**

Kocioł powinien być poddawany okresowym przeglądom i zabiegom.

Zaleca się aby przynajmniej raz w roku, najlepiej przed sezonem grzewczym, dokonać przeglądu kotła.

Wszystkie naprawy i przeglądy konserwacyjne powinien wykonać AUTORYZOWANY SERWIS FIRMOWY.

Przy naprawach używać wyłącznie oryginalnych części zamiennych.Przy każdym przeglądzie i konserwacji kotła należy sprawdzić prawidłowość zabezpieczających i szczelność armatury gazowej oraz szczelność połączeń kotła z instalacja gazową. Czynności te nie wchodzą w zakres napraw gwarancyjnych. ęści zamiennych.Przy każdym przeglądzie i konserwacji kotła należy sprawdzić prawidłowość działania układów

#### **6.1. Czynno**ś**ci konserwacyjne do wykonania przez u**ż **ytkownika**

Użytkownik we własnym zakresie powinien:

- okresowo, najlepiej przed sezonem grzewczym oczyścić filtry wody (w przypadku zużycia należy je wymienić),
- oczyścić filtr wody użytkowej również w przypadku stwierdzenia zmniejszającego się przepływu,
- uzupełnić wodę w instalacji c.o.,
- odpowietrzyć instalację i kocioł,
- okresowo przemywać obudowę wodą z detergentem (unikać środków czyszczących powodujących zarysowania).

#### **6.2. Wymagany zakres obsługi technicznej realizowanej przez serwis**

- konserwacja wymiennika ciepła spaliny-woda ;
- konserwacja palnika ;
- czyszczenie filtrów wody na wlocie do kotła;
- czyszczenie filtra gazu na wejściu do kotła;
- sprawdzenie działania zabezpieczenia nadzorującego poprawność pracy wentylatora; • sprawdzenie działania zabezpieczenia przed przekroczeniem górnej granicznej temperatury wody;
- sprawdzenie zabezpieczenia przed nadmiernym dogrzaniem wody-działanie modulatora;
- sprawdzenie działania regulatora temperatury pomieszczeń;
- 
- sprawdzenie działania regulatora temperatury wody grzewczej; • sprawdzenie działania regulatora temperatury wody użytkowej;
- sprawdzenie czujników temperatury;
- sprawdzenie działania pompy wodnej
- 
- sprawdzenie stanu anody magnezowej w zasobniku (w kotłach z podłączonym zasobnikiem)

#### **7.WYPOSA**Ż**ENIE KOTŁA**

W tabeli 7 podano wykaz części niezbędnych do montażu kotła, prawidłowego funkcjonowania oraz dla podniesienia komfortu użytkowania wyrobu. Poniżej podane elementy są dostępne w sprzedaży wraz z kotłem lub są na wyposażeniu kotła.

#### **Tabela 7.1**

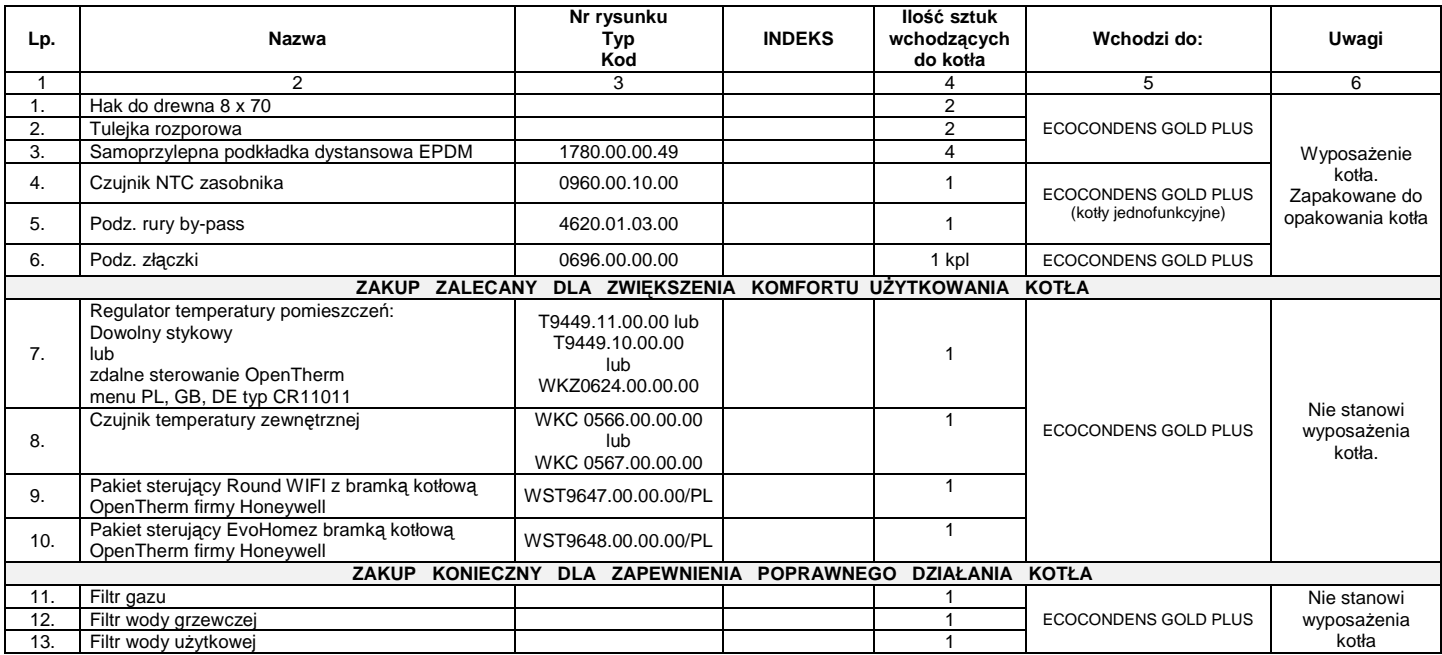

## termet

ul. Długa 13, 58-160 Świebodzice<br>Infolinia +48 74 85 60 801

http:// www.termet.com.pl<br>termet@termet.com.pl<br>serwis@termet.com.pl<br>sprzedaz@termet.com.pl<br>market@termet.com.pl